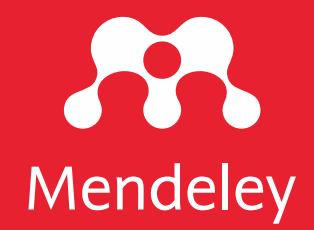

# Introduction to Mendeley

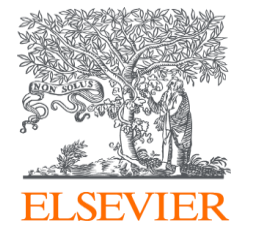

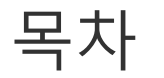

#### **1. 계정 생성 및 [프로그램](#page-5-0) 설치**

#### **2. [라이브러리에](#page-10-0) 문헌 추가**

### **3. [라이브러리](#page-25-0) 관리**

- **4. 문헌의 [열람과](#page-32-0) 노트 정리**
- **5. 인용 삽입 및 [참고문헌](#page-41-0) 생성**
- **6. [연구](#page-46-0) 협력**

### **7. 기타 [문헌검색](#page-50-0) 및 이용 지원 툴**

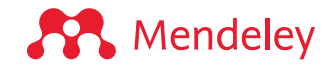

### **What is Mendeley?**

Mendeley is free reference management software to support researchers. It can help you:

### **Manage your references**

연구 문헌의 구축과 관리

#### **Read and Annotate PDFs**

PDF문헌의 열람 및 노트 정리

### **Cite research while writing**

문헌의 인용과 참고문헌 작성

**Collaborate**

동료연구자들과 연구 논문 공유 및 의견의 실시간 공유

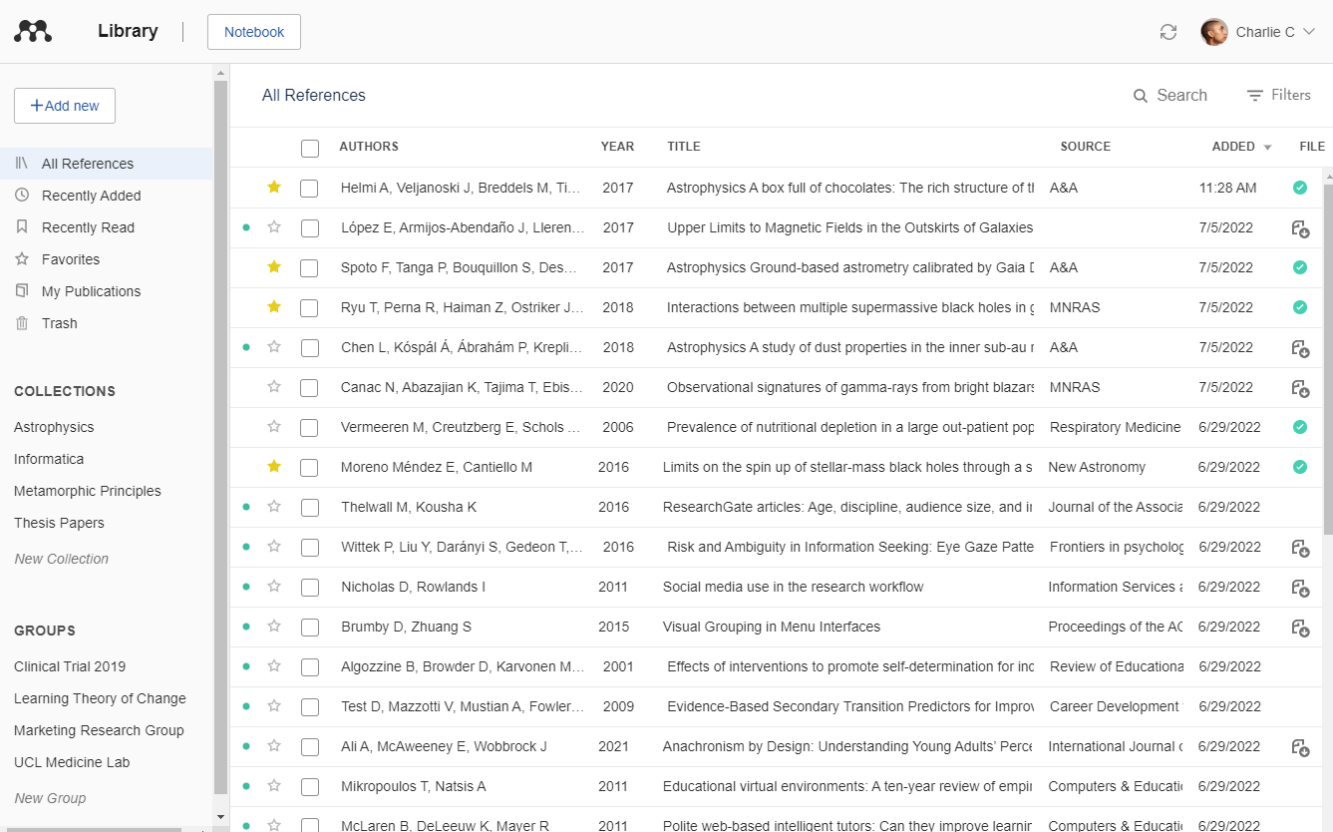

Available for macOS, Windows, Linux and all major browsers

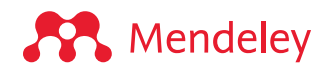

#### Mendeley's reference management suite

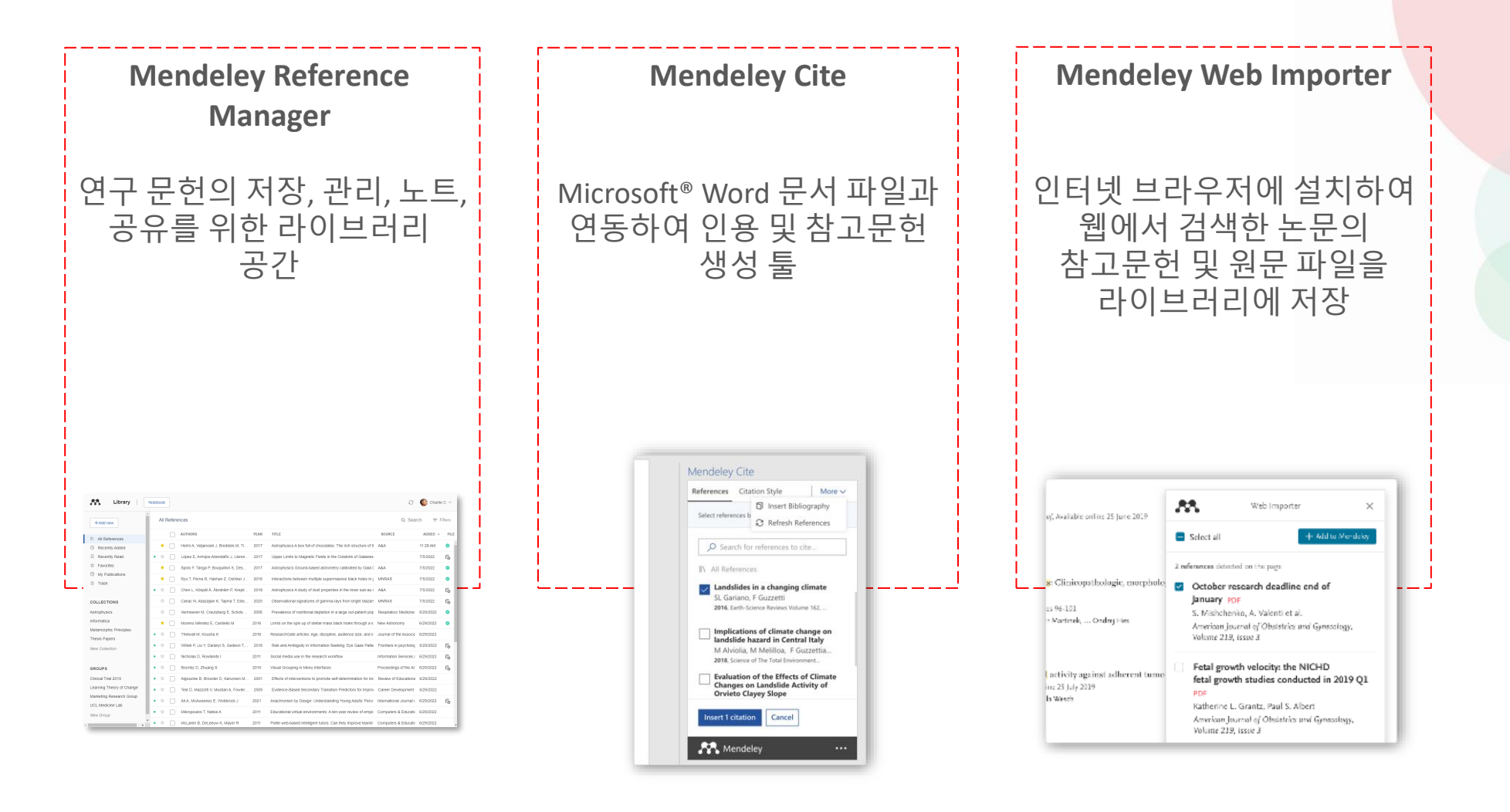

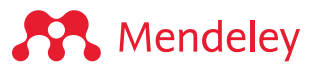

## Mendeley 무료 버전 vs 기관 구독 버전

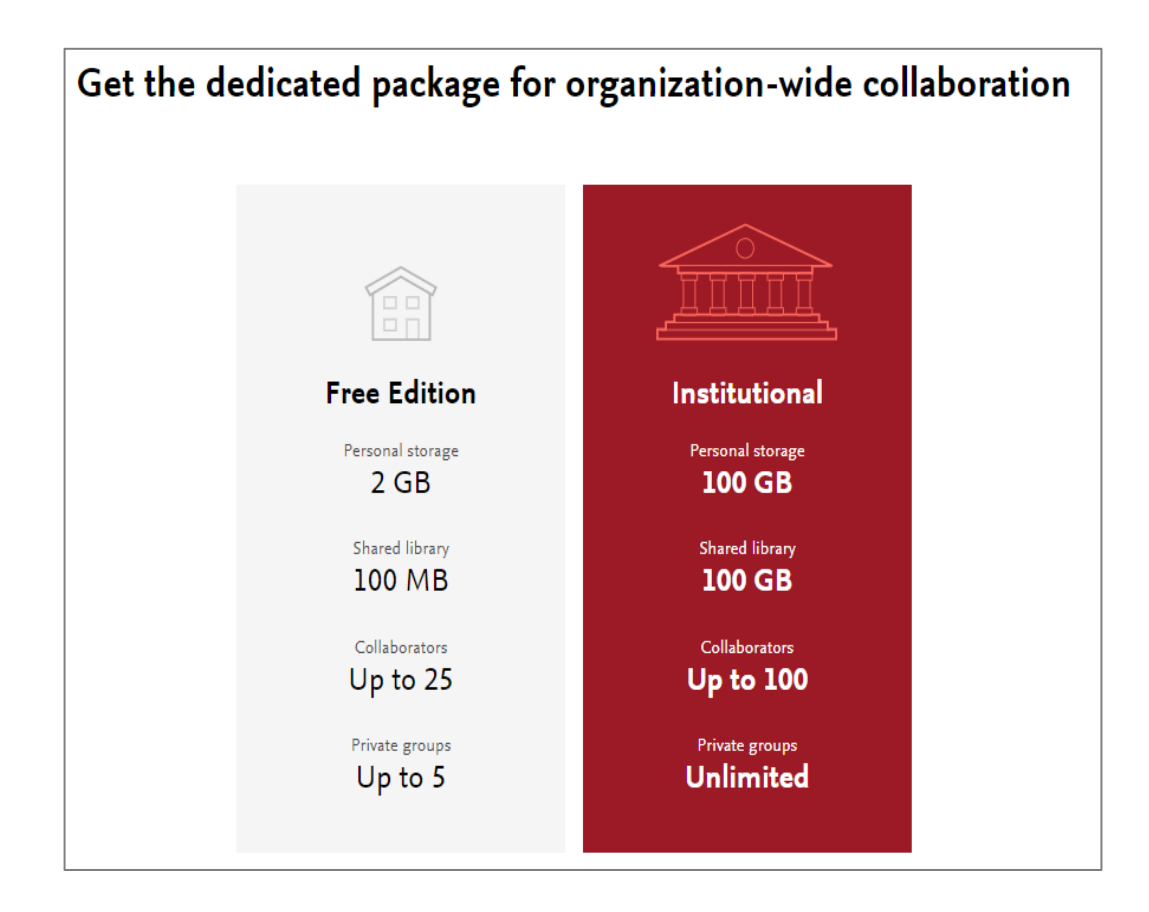

#### <https://www.mendeley.com/settings/subscription/>

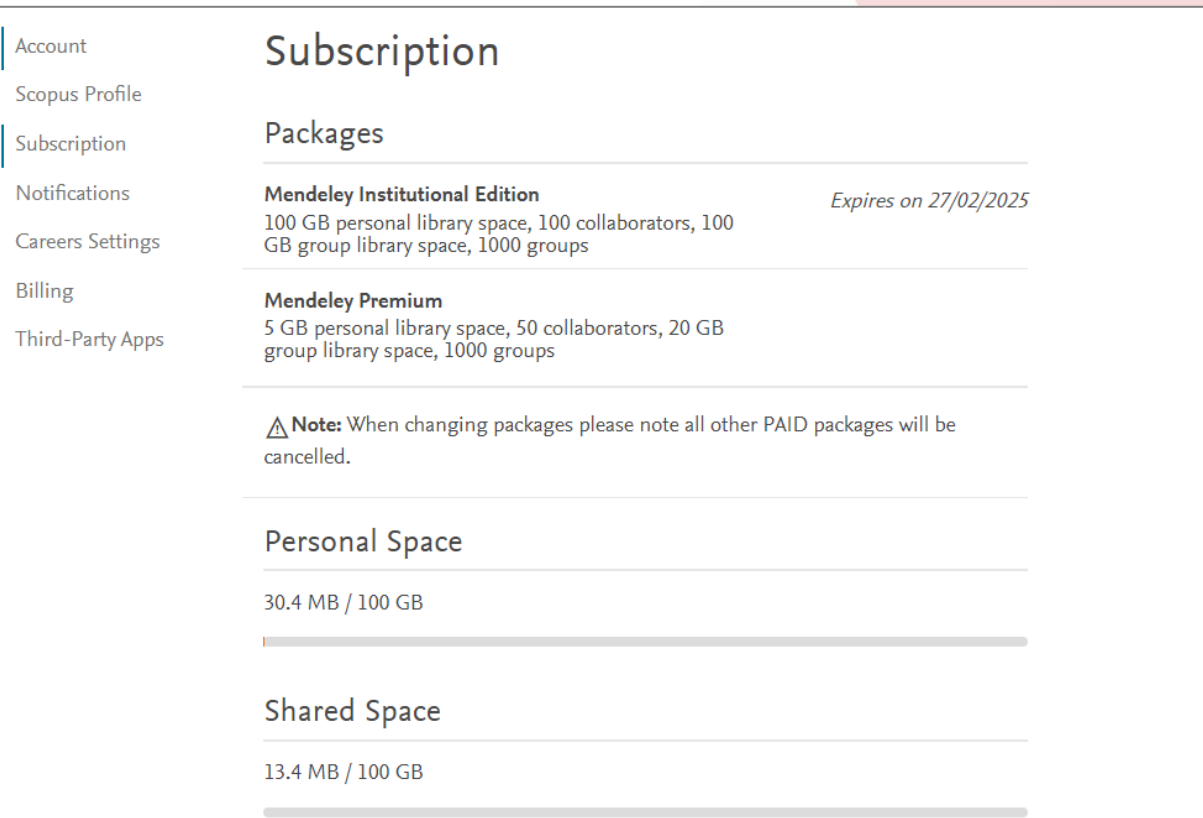

- 구독기관의 네트워크를 이용하여 [www.Mendeley.com](http://www.mendeley.com/) 에 접속 및 로그인
- 자동으로 해당 기관의 소속 이용자로 인증되고 용량 업그레이드 됨
- 유효 기간은 로그인 날짜로부터 1년간 유효

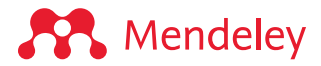

# <span id="page-5-0"></span>1. 계정생성 및 프로그램 설치

## 계정 생성

- <u>[www.mendeley.com](http://www.mendeley.com/)</u> 접속 후
- 계정 생성
- 혹은 엘스비어 계정으로 Sign in

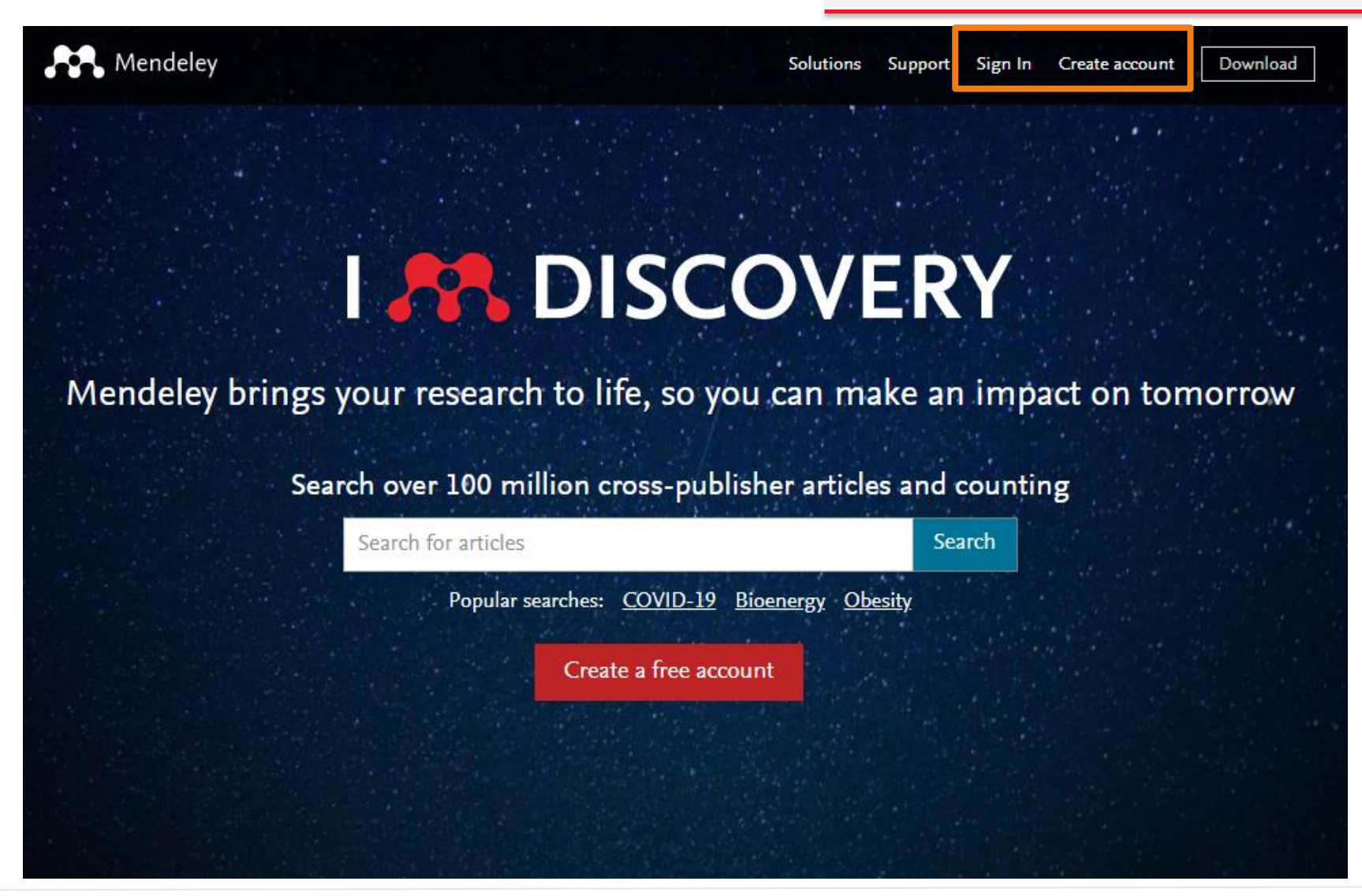

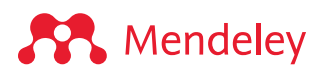

### Mendeley Reference Manager 데스크탑 프로그램 설치

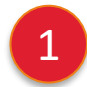

Windows, MacOS 또는 Linux 에서 Mendeley Reference Manager 데스크탑 프로그램 설치 [mendeley.com/download-reference-manager](https://www.mendeley.com/download-reference-manager/)

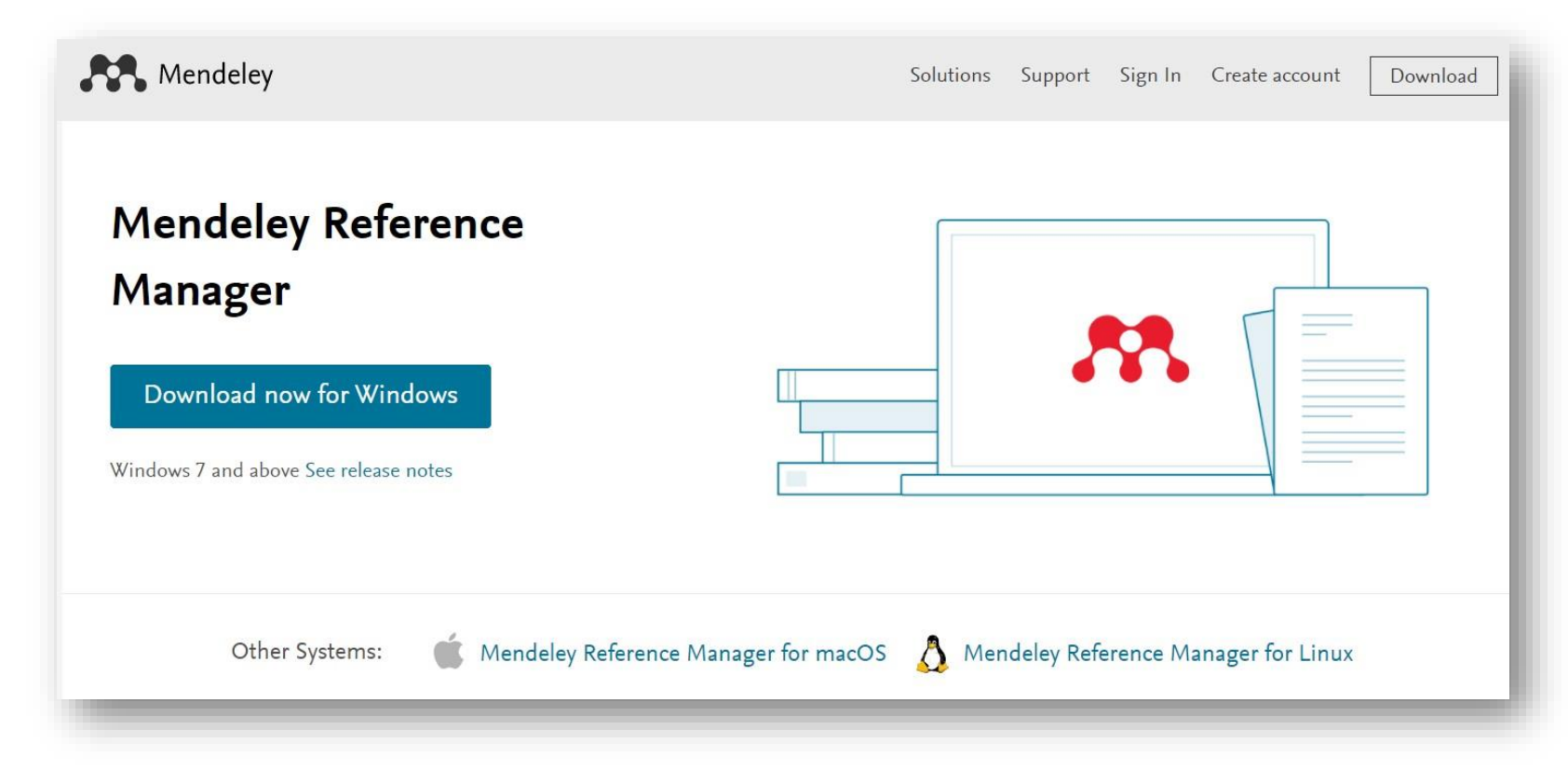

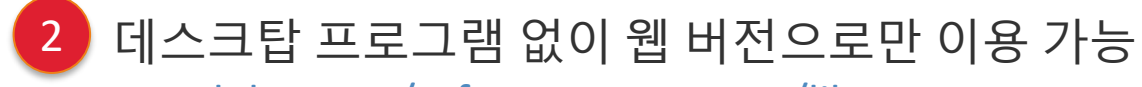

[mendeley.com/reference-manager/library](https://www.mendeley.com/reference-manager/library)

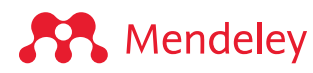

## Mendeley Cite 설치 (3가지 방법 중 택일하여 설치)

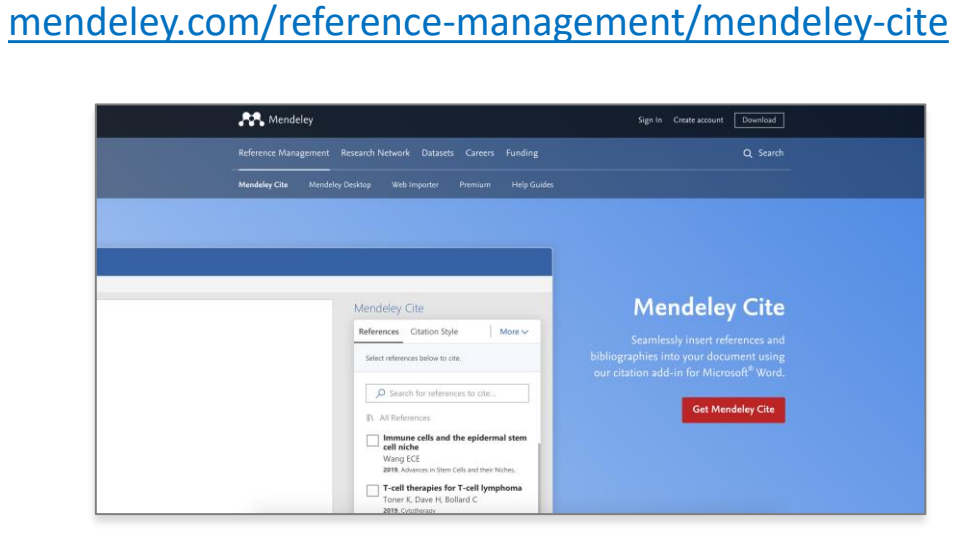

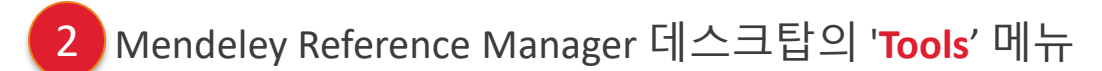

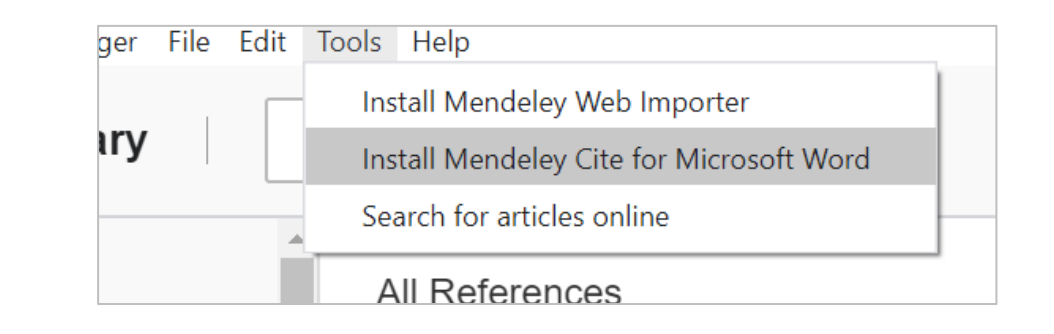

Add-ins

 $\rightarrow$ 

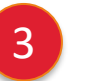

#### Microsoft® Word 및 Word for iPad®의 '**Insert'**의 메뉴

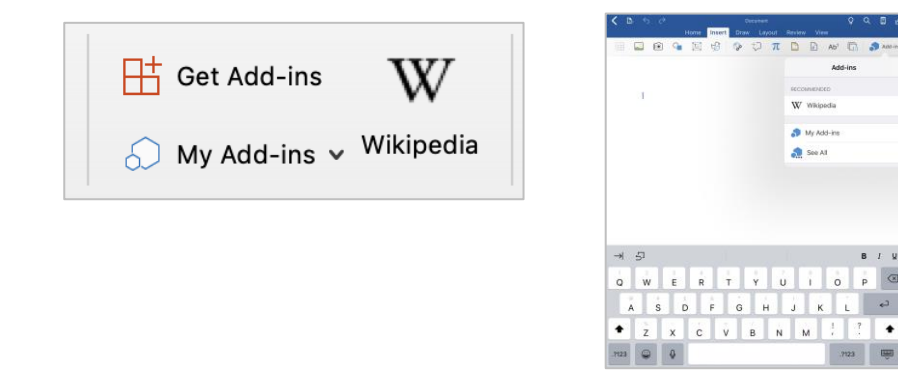

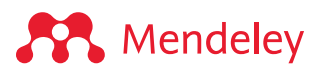

## Mendeley Web Importer 설치 (3가지 방법 중 택일하여 선택)

인터넷 브라우저의 "확장" 메뉴에서 검색 및 설치 (Chrome, Firefox, Safari, or Edge)… 1

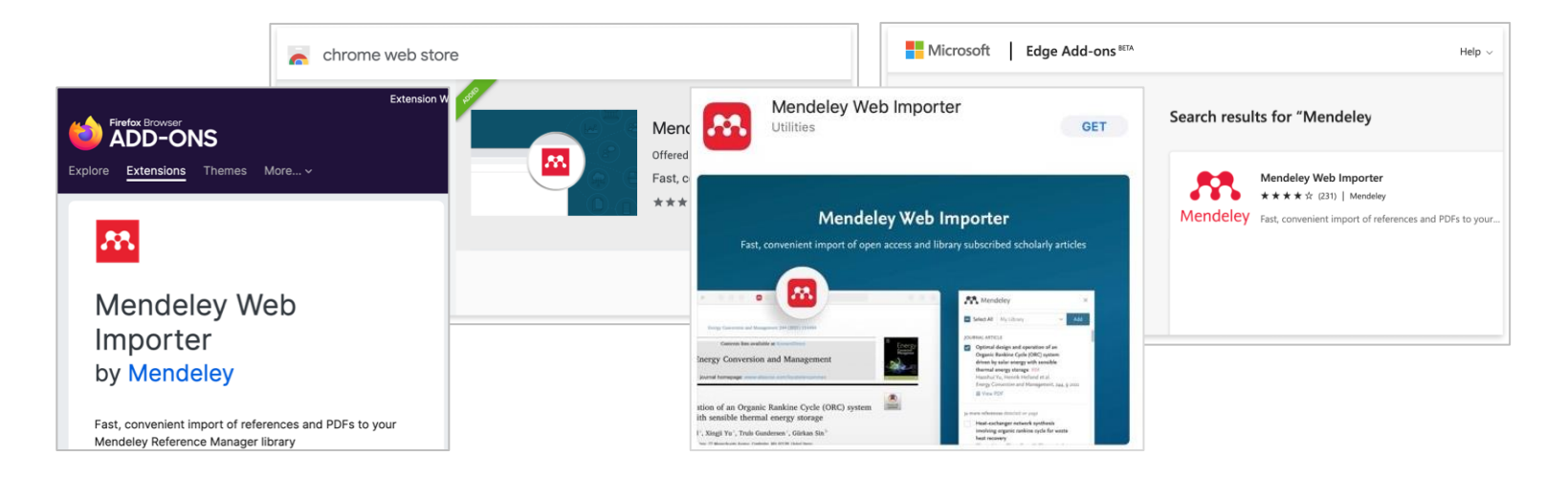

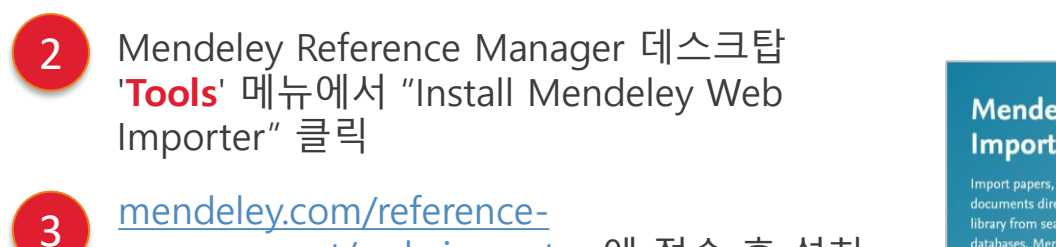

• [mendeley.com/reference](https://www.mendeley.com/reference-management/web-importer)[management/web-importer](https://www.mendeley.com/reference-management/web-importer) 에 접속 후 설치

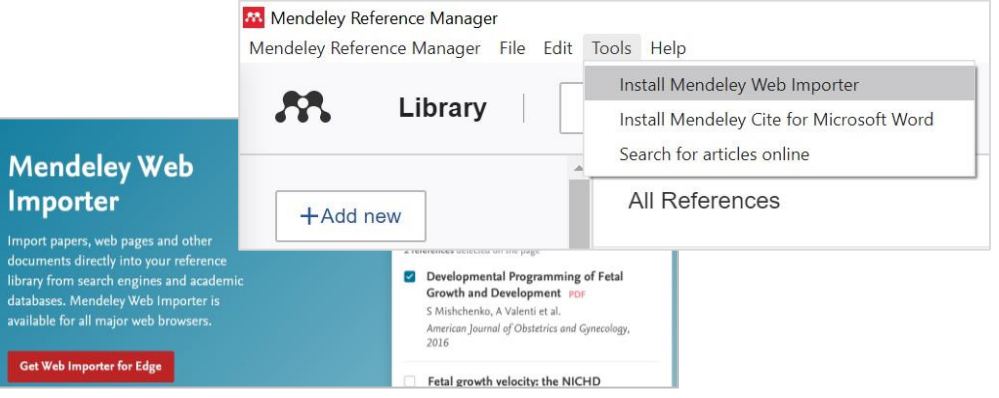

# <span id="page-10-0"></span>**2. 라이브러리에 문헌 추가**

### Mendeley Reference Manager 라이브러리

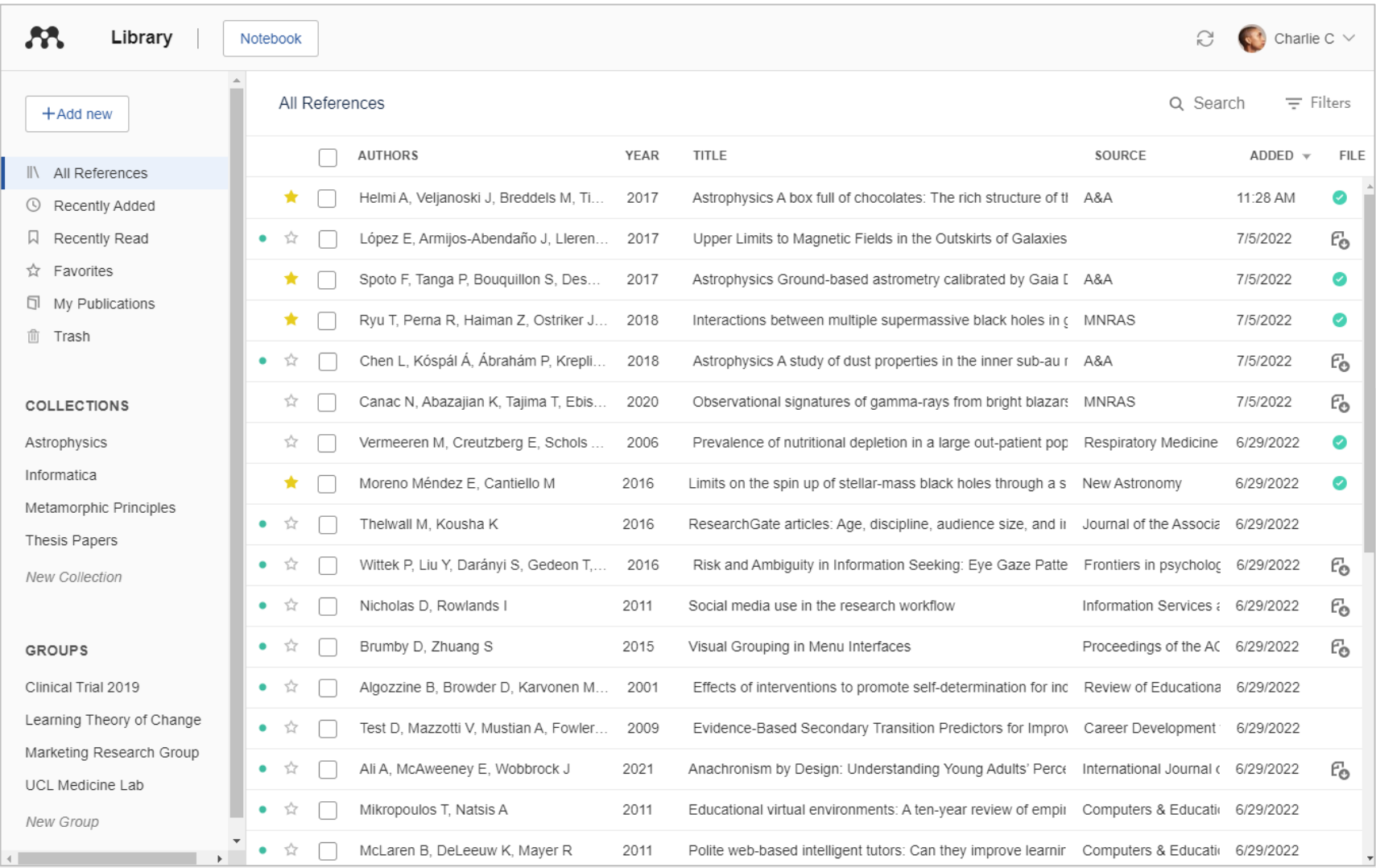

#### **SP** Mendeley

### Mendeley Reference Manager

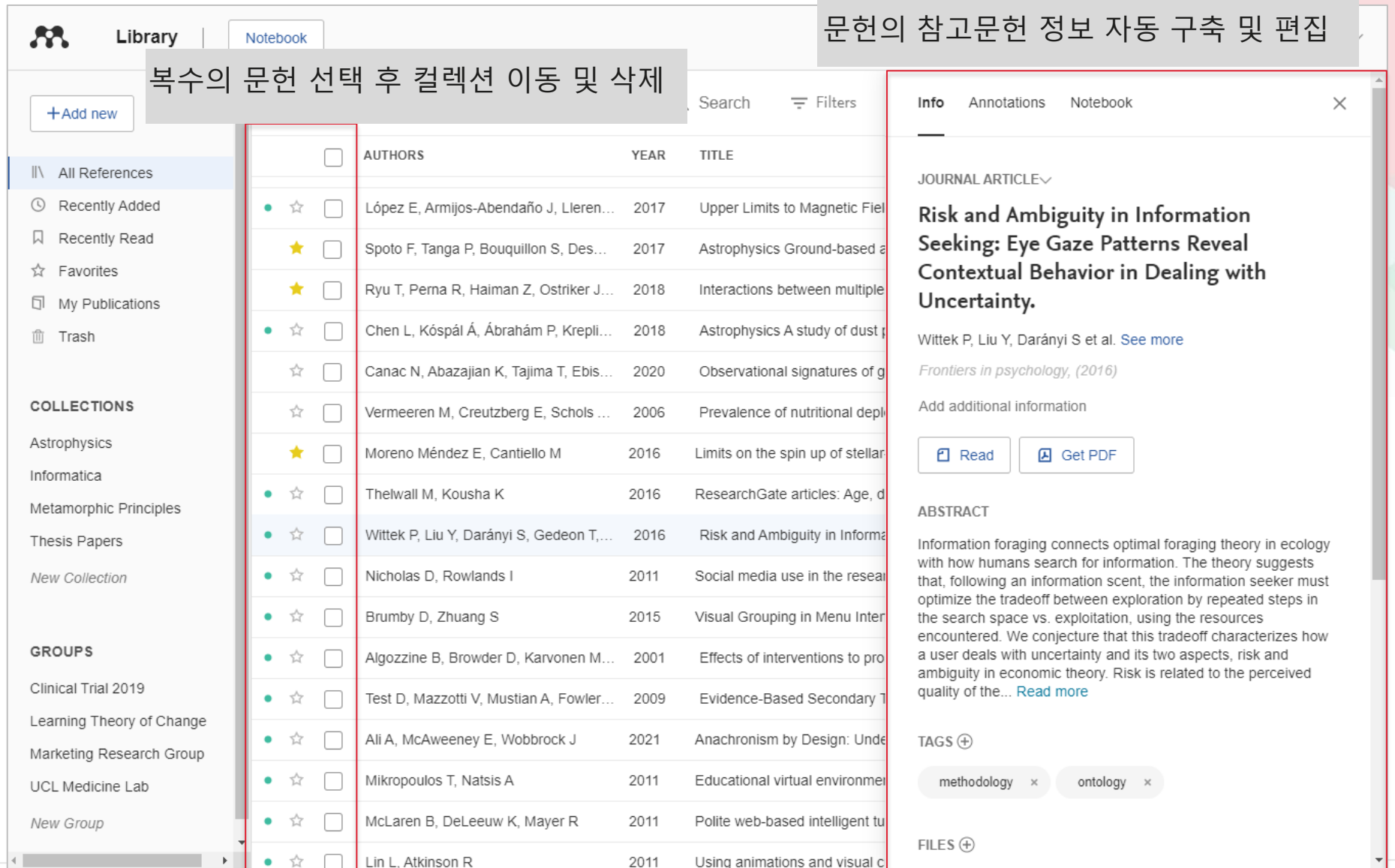

#### **A** Mendeley

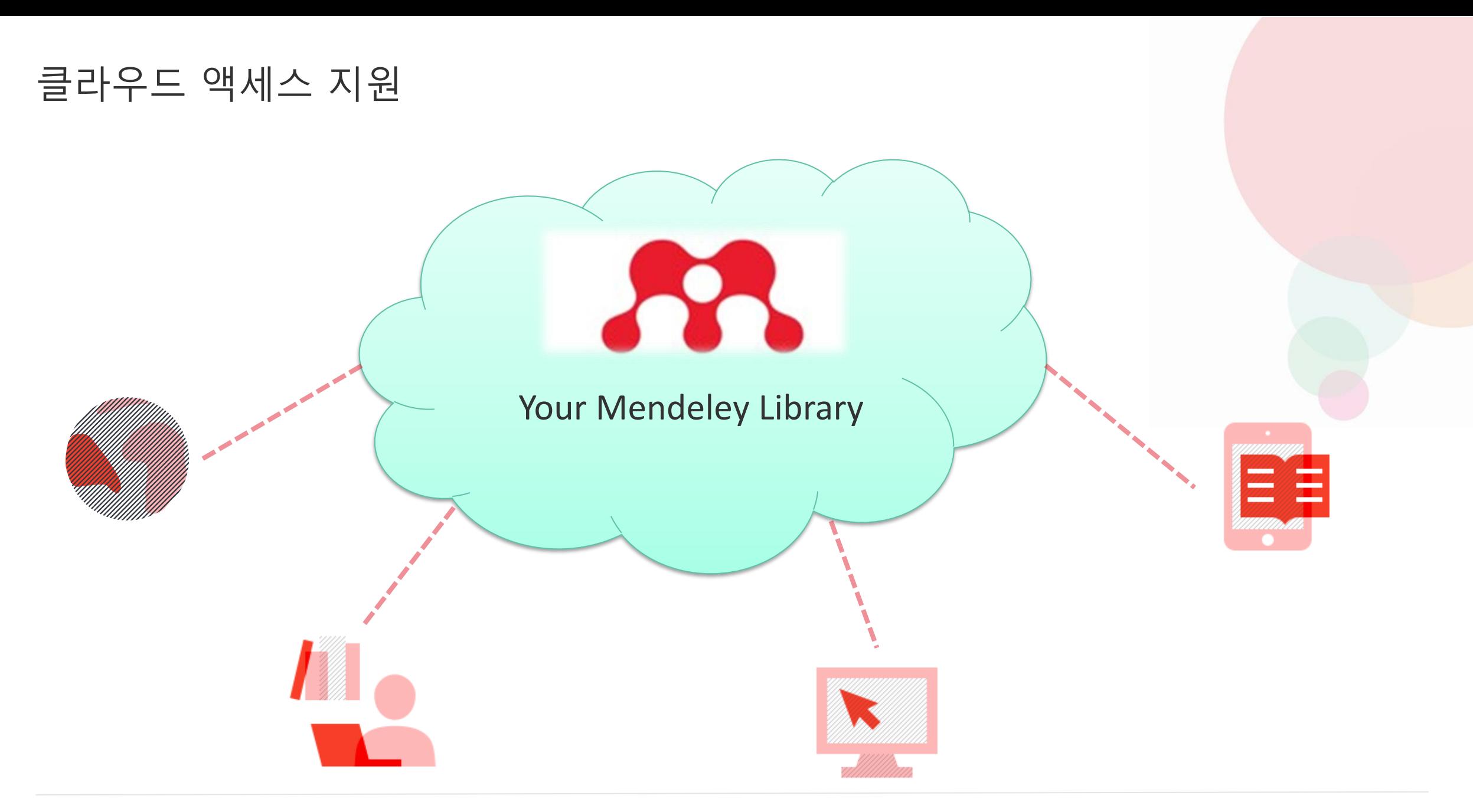

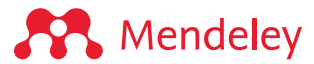

## 실시간 데이터 동기화

**S** Mendeley

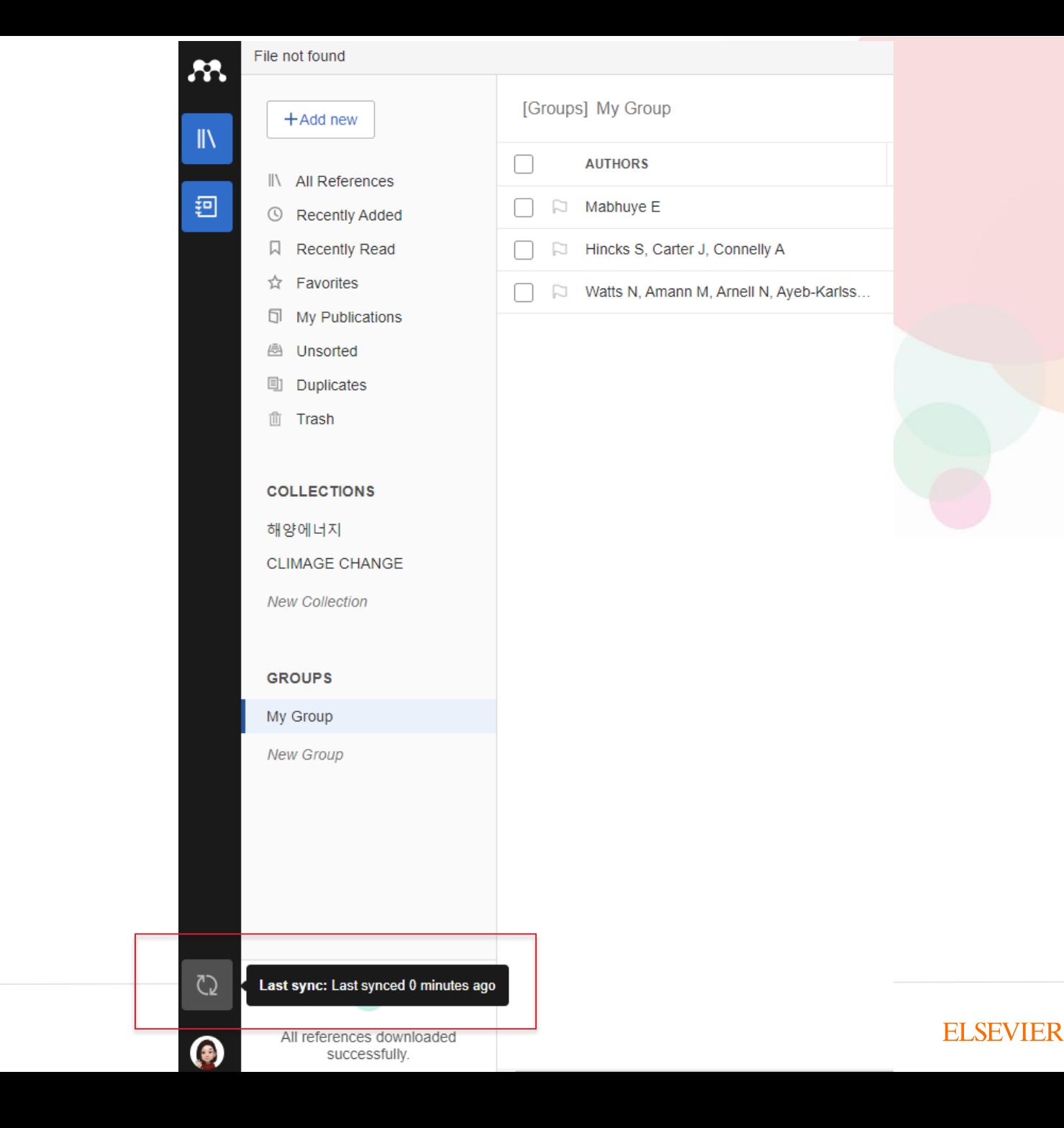

참고 문헌 추가 : 컴퓨터에 저장된 파일들의 추가

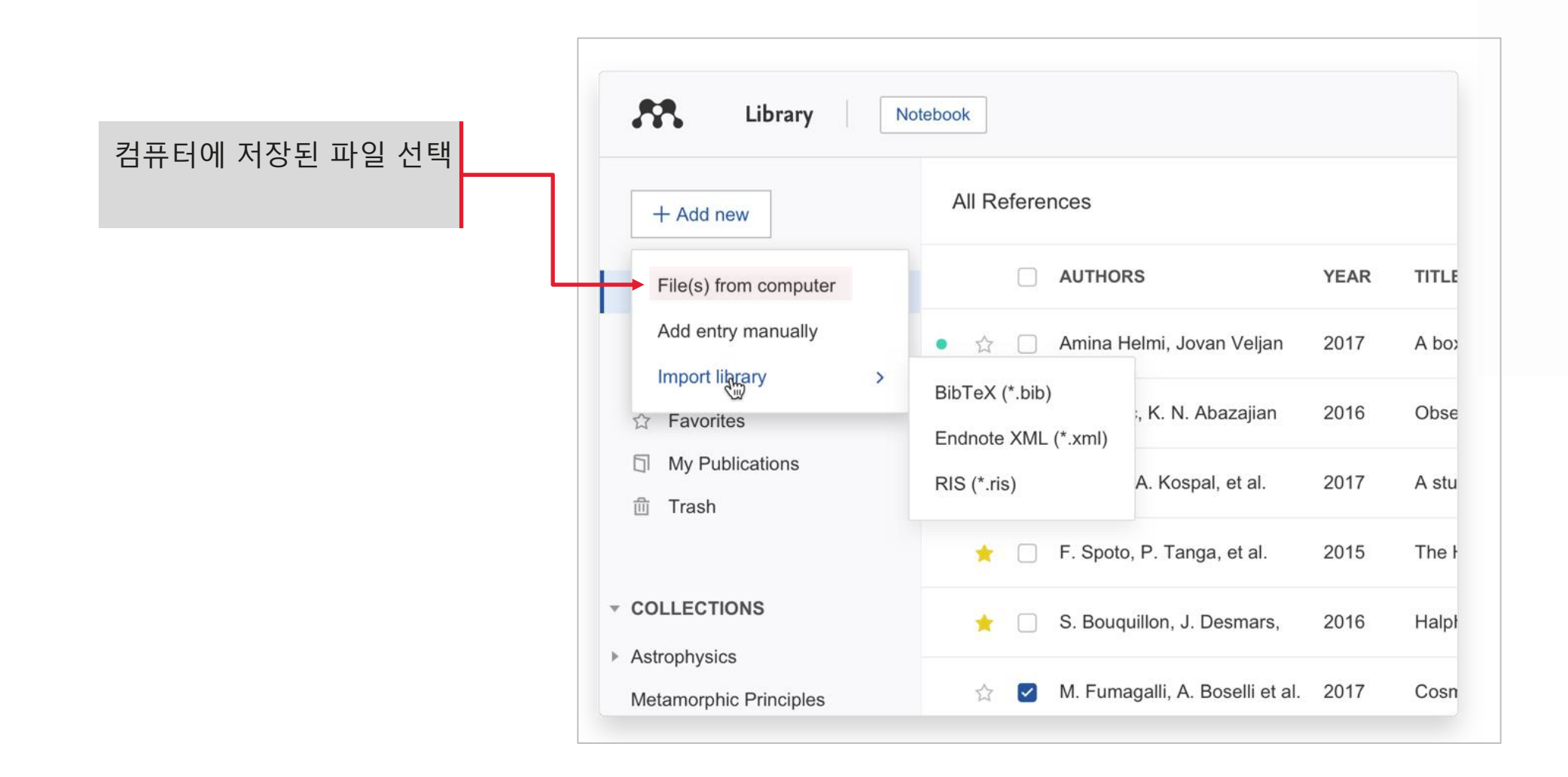

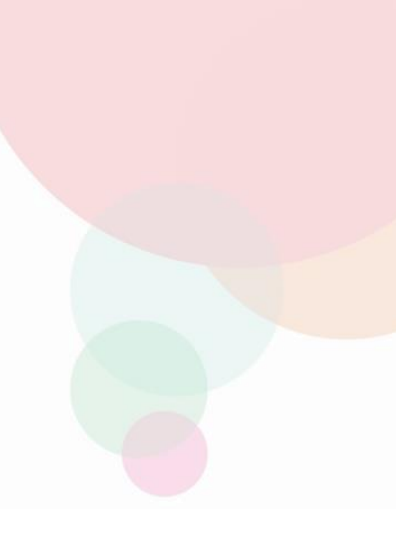

## 참고 문헌 추가 : 컴퓨터에 저장된 파일들의 추가

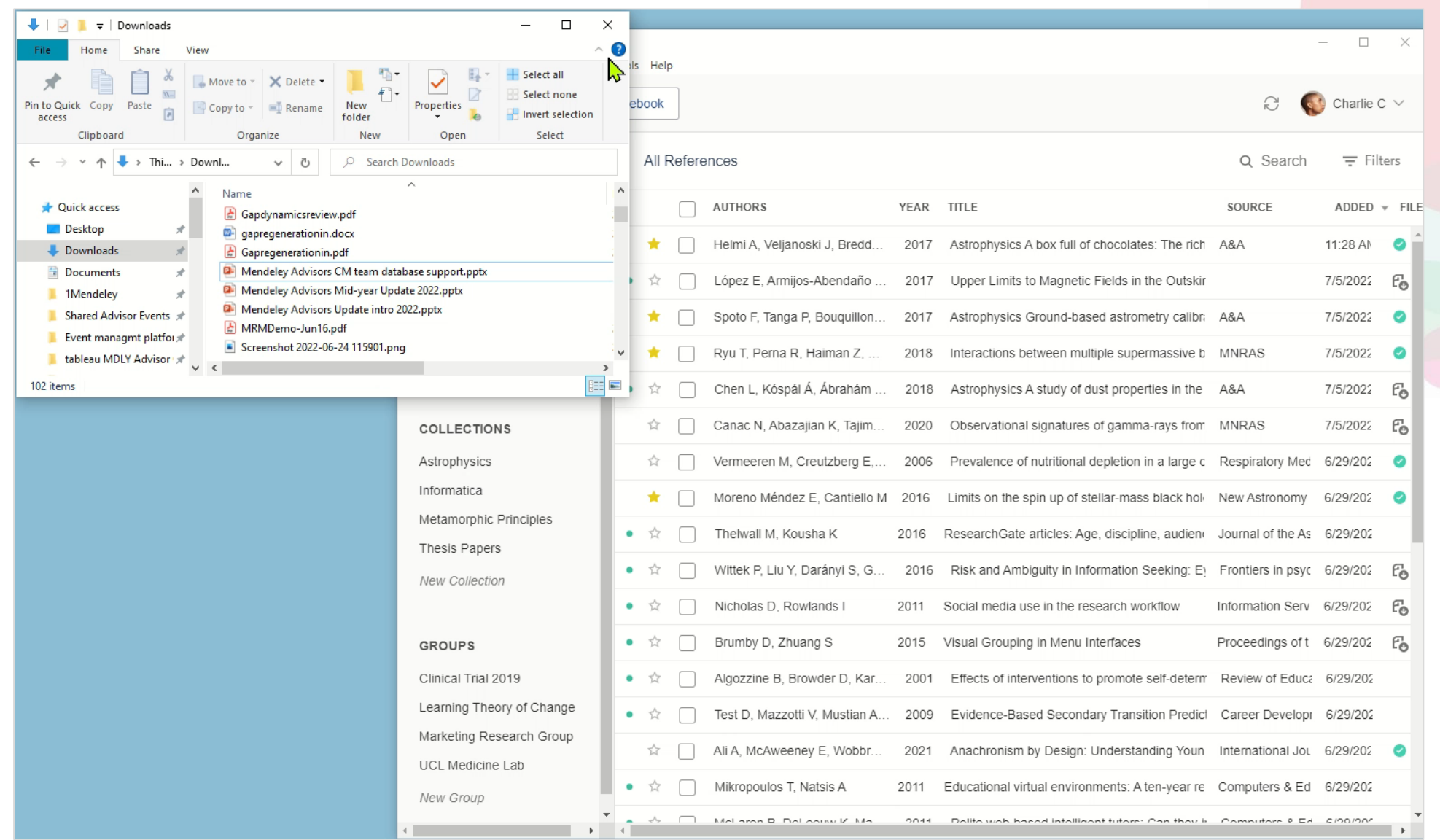

**SP** Mendeley

Press play >

## 참고 문헌 추가 : 참고문헌정보의 매뉴얼 입력

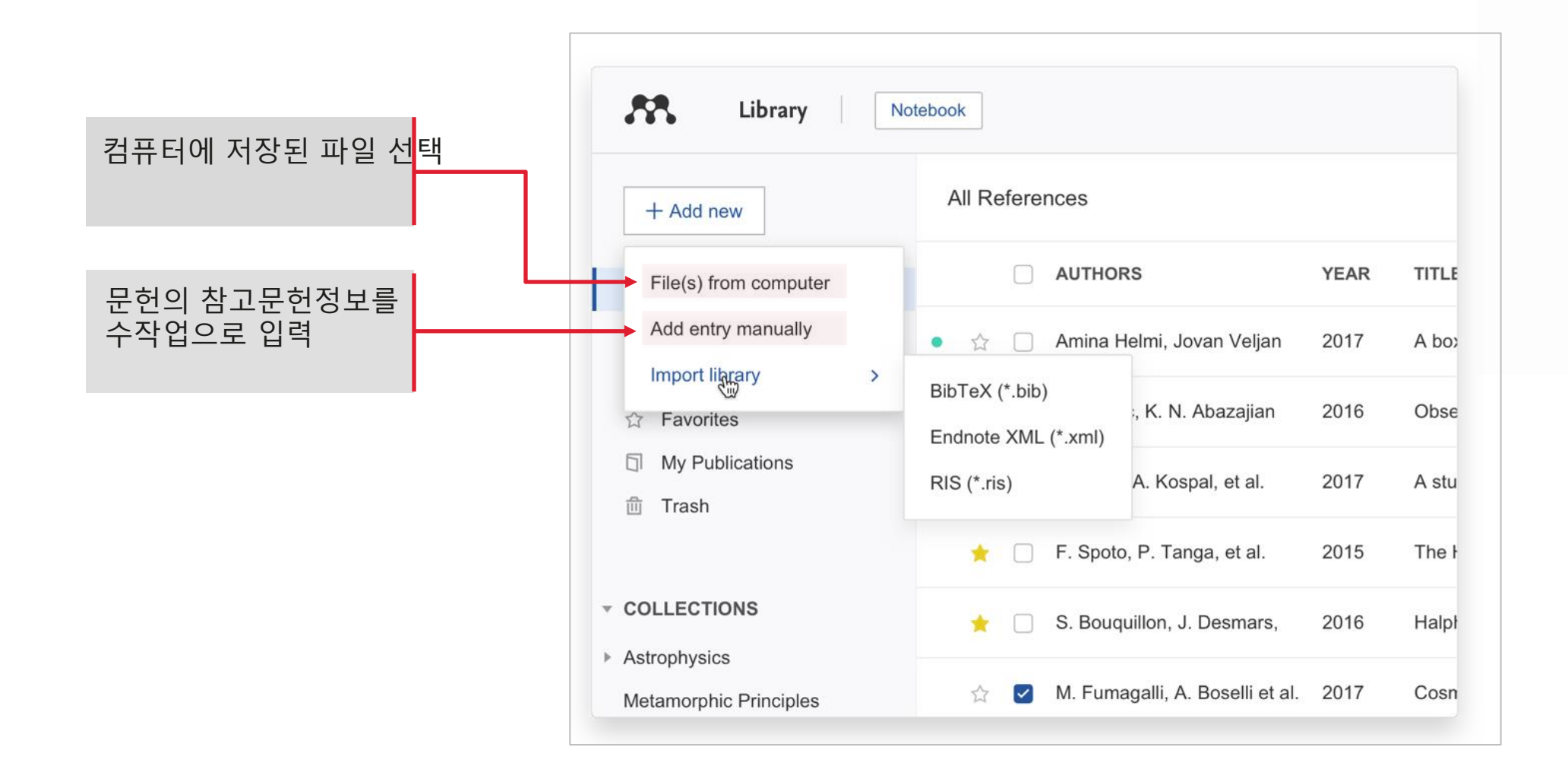

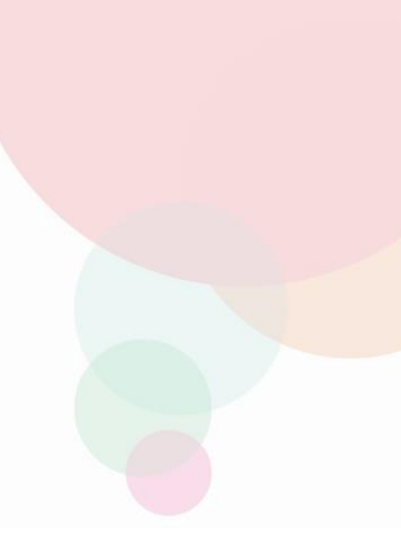

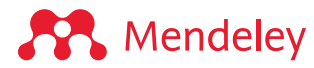

## 참고 문헌 추가 : DOI와 같은 식별자로 참고문헌 자동 구축

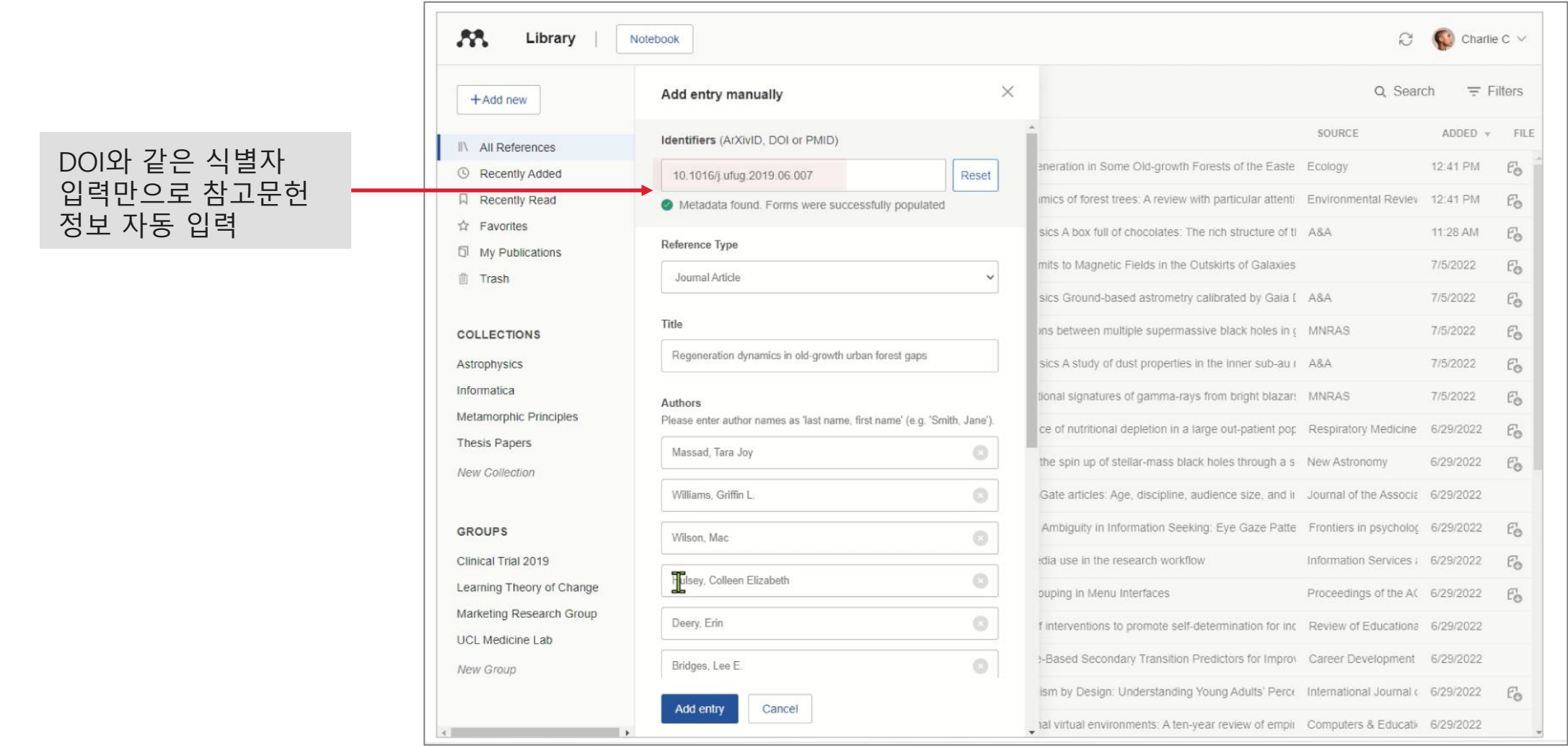

## 참고 문헌 추가 : 문헌의 서지정보데이터 반입

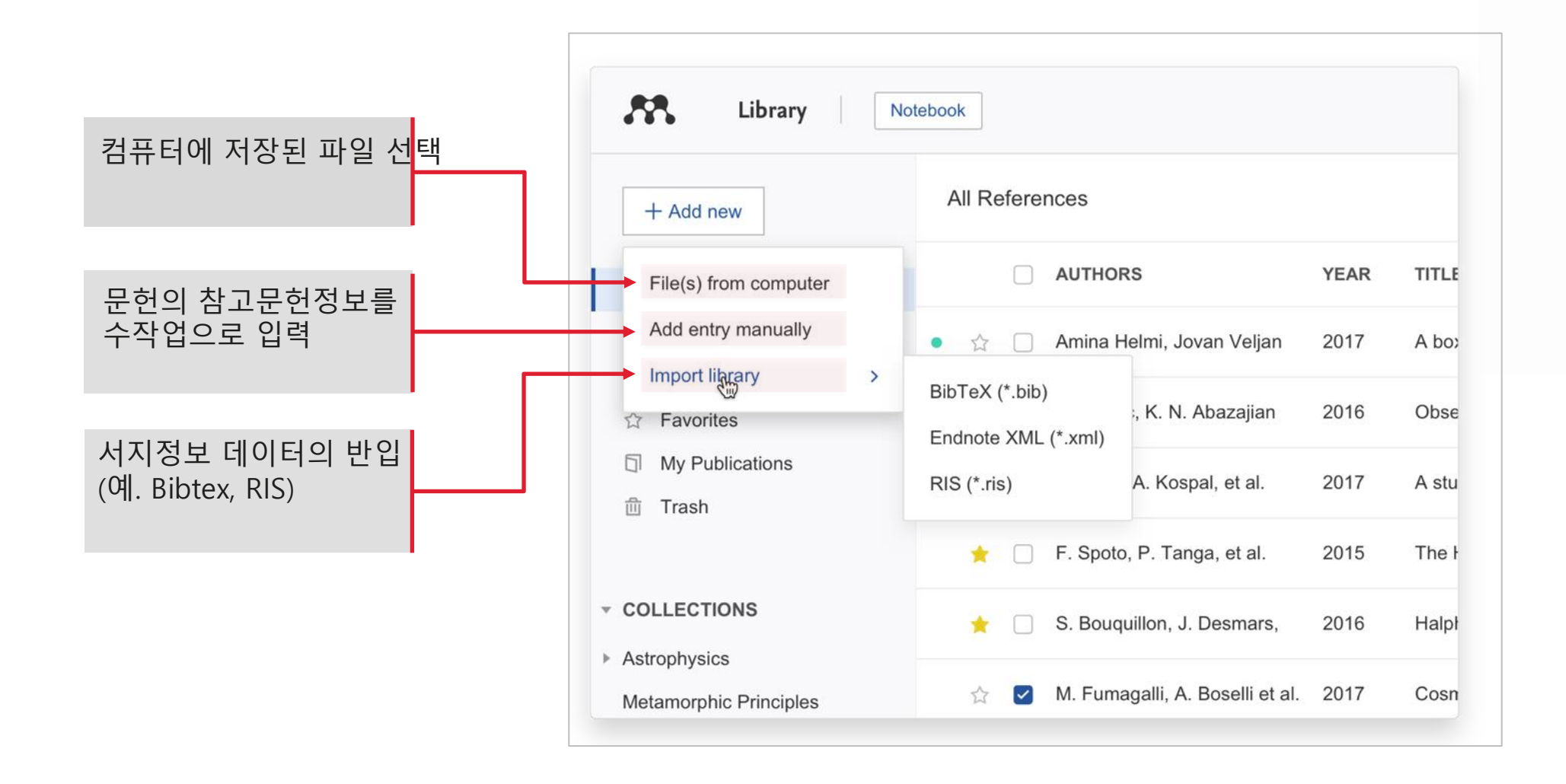

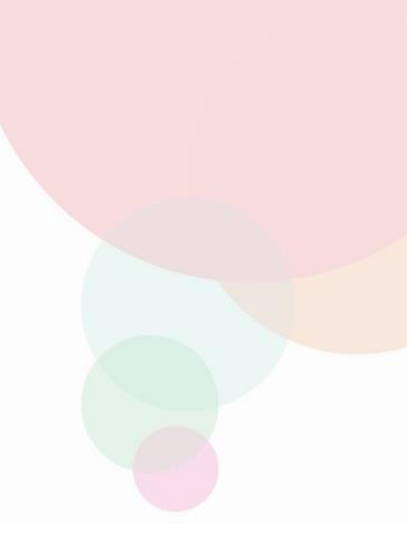

#### **A** Mendeley

## 참고 문헌 추가 : Watch Folder 설정하여 파일 자동 반입

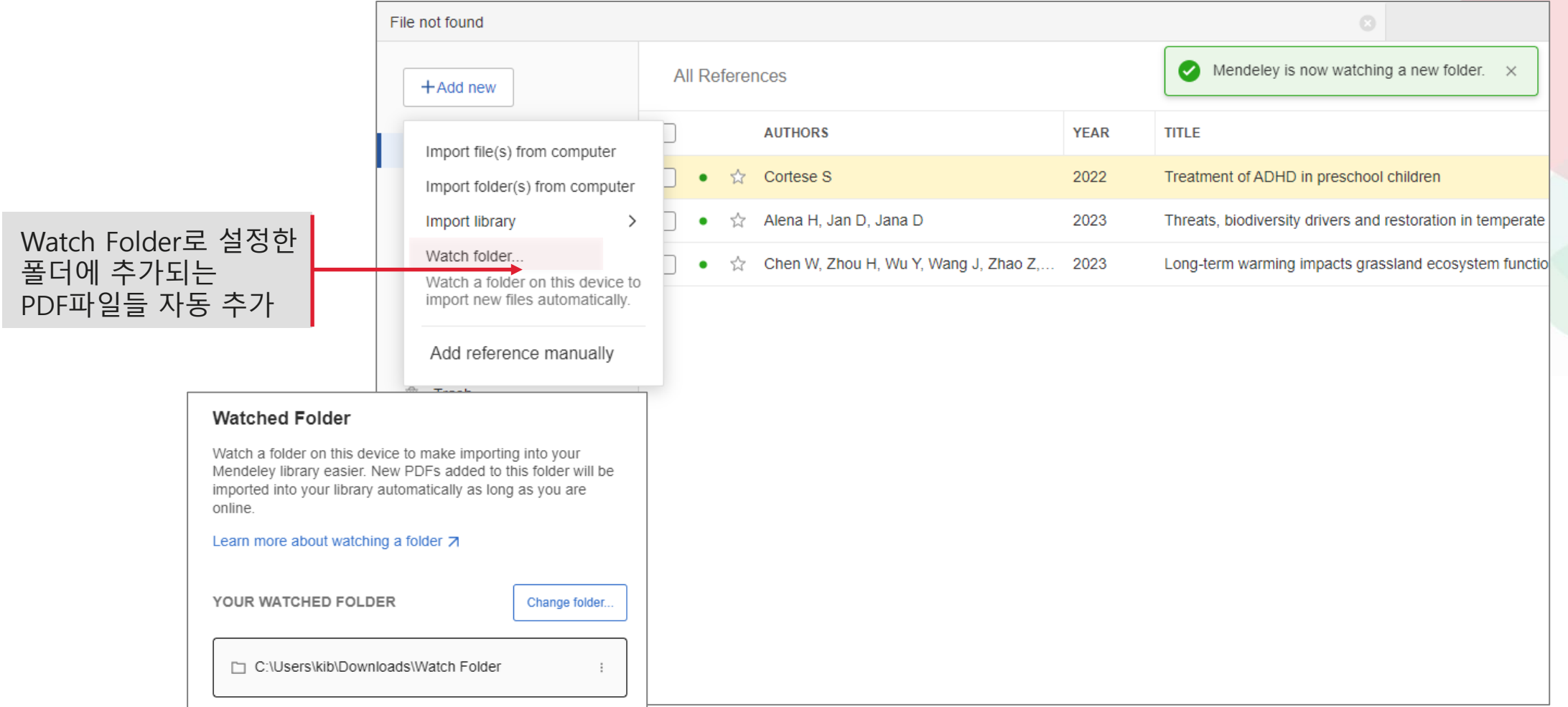

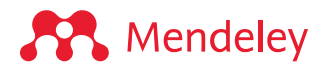

## 참고 문헌 추가 : Web Importer로 검색된 논문 저장

#### 색인 데이터베이스, 출판사 사이트 및 검색 사이트에서 검색 후 저장

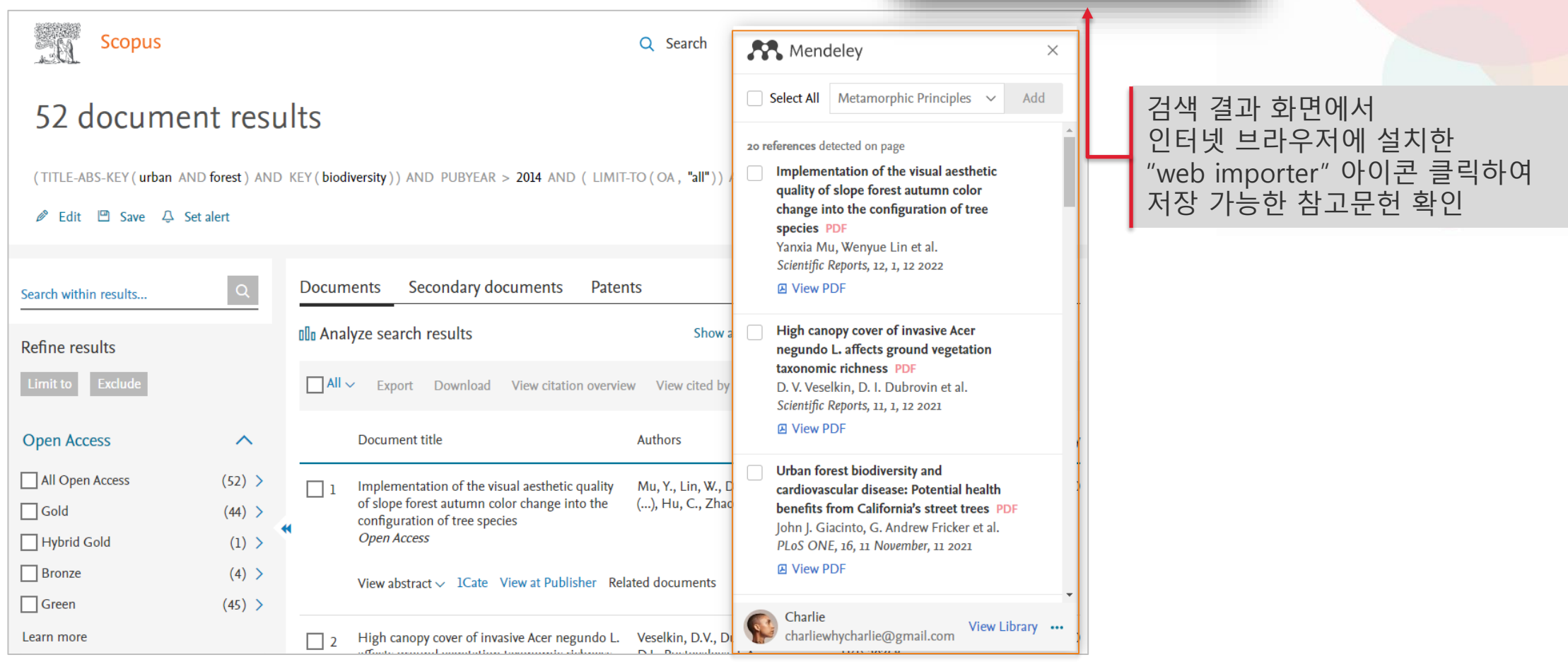

 $\mathbf{M}$   $\begin{pmatrix} 0 & 1 \\ 0 & 1 \end{pmatrix}$ 

**SP** Mendeley

## 참고 문헌 추가 : Web Importer로 검색된 논문 저장

#### Options in the side panel

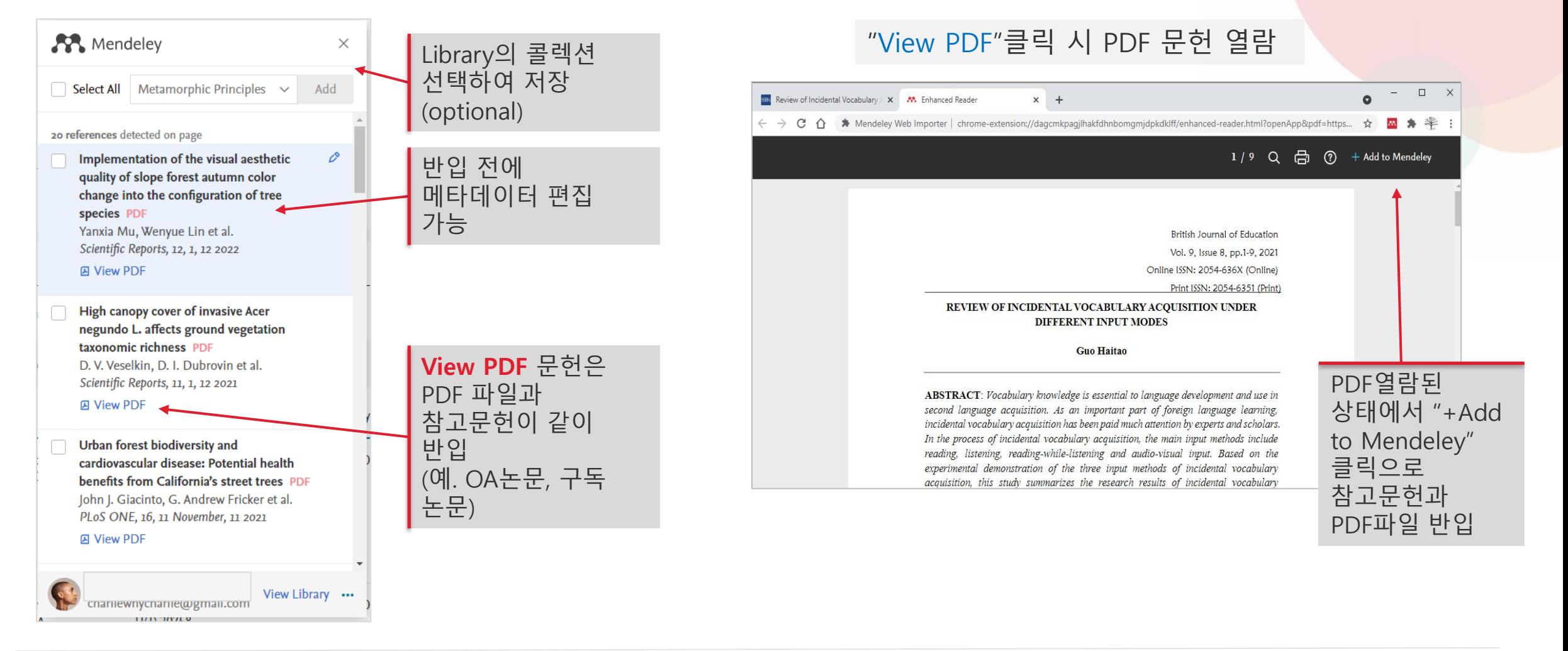

**AV** Mendeley

## 중복논문 반입 방지 : 기존 참고문헌에 PDF 파일 첨부

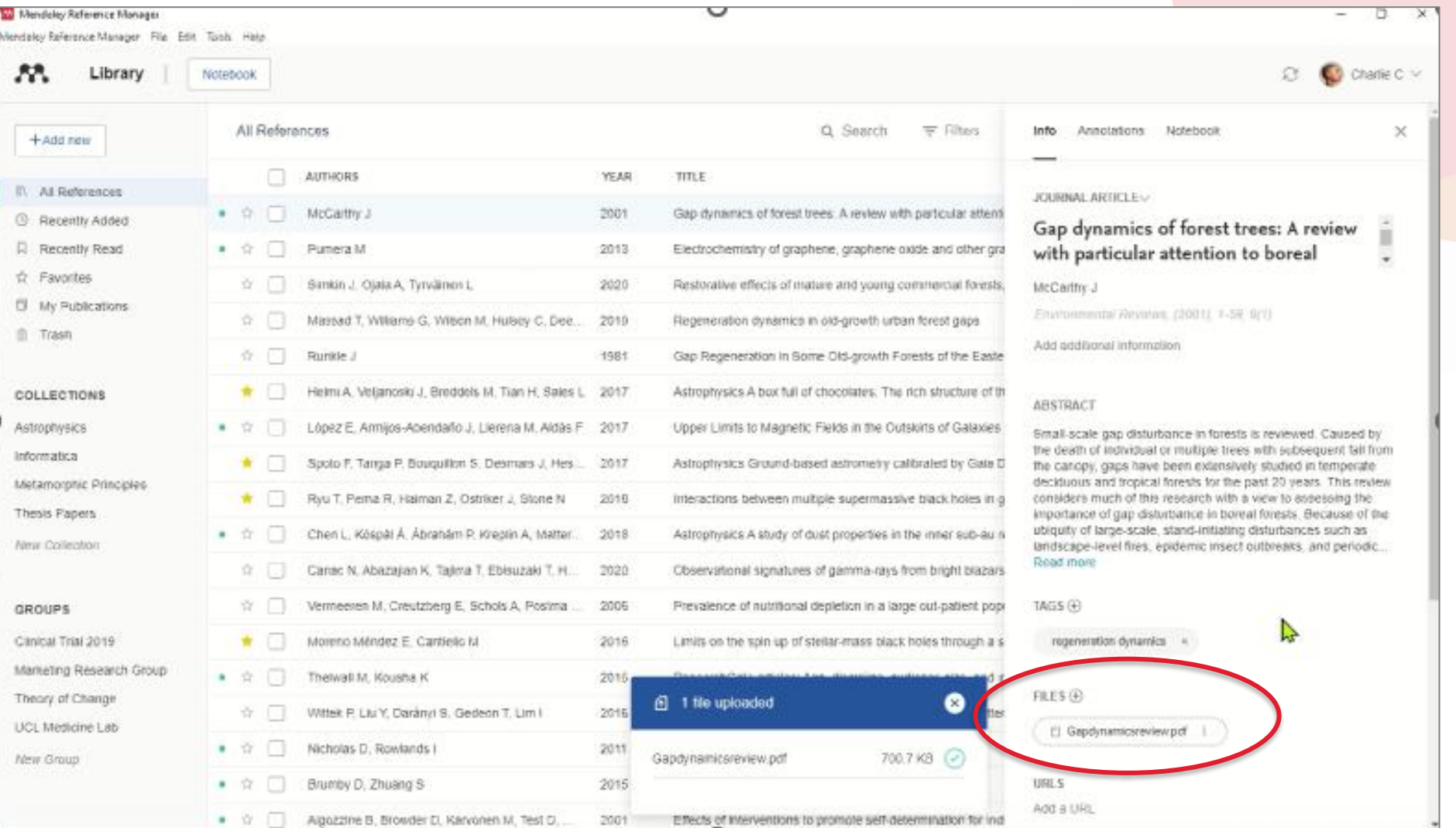

#### **S** Mendeley

## 참고문헌 반출

#### 라이브러리 전체 혹은 개별 참고문헌의 서지 데이터 반출

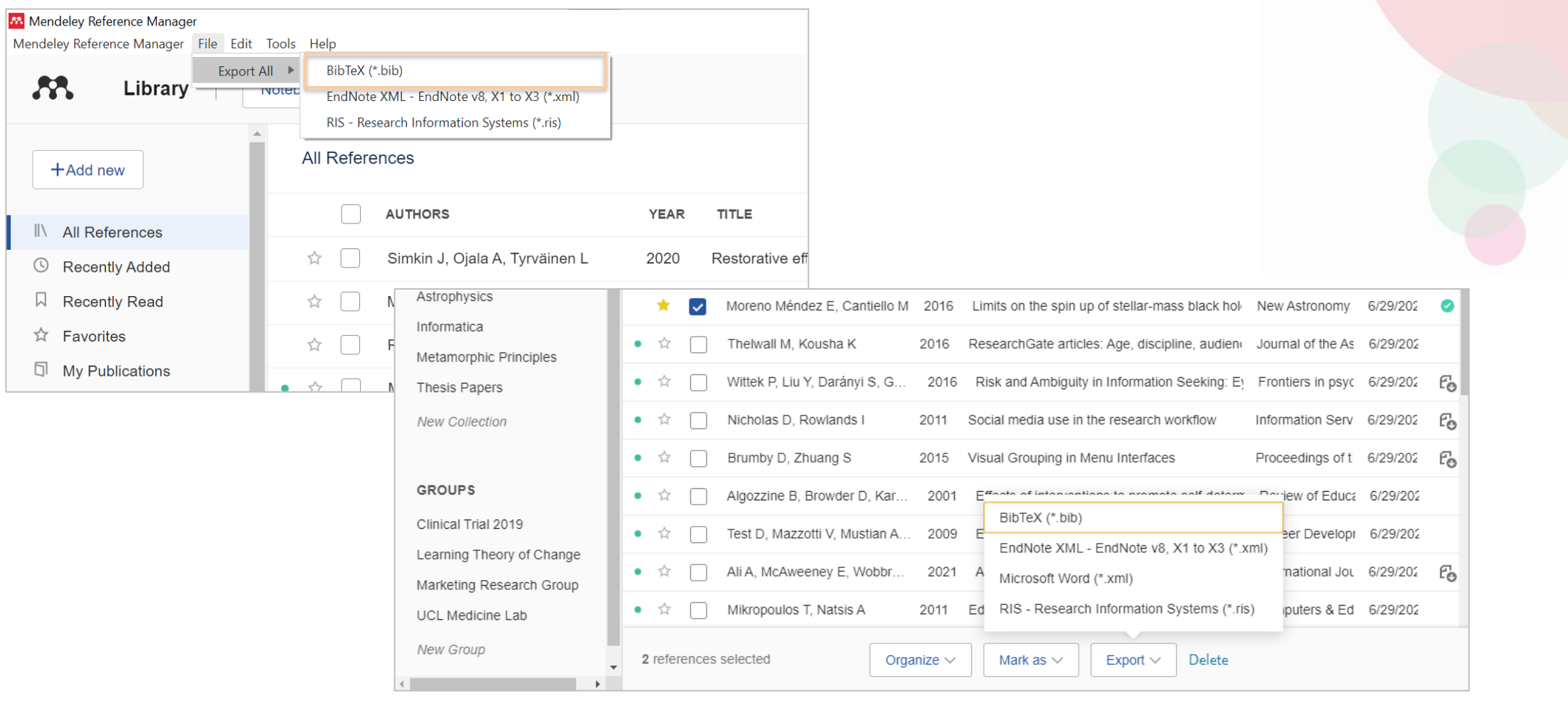

# <span id="page-25-0"></span>**3. 라이브러리 관리**

### 스마트 컬렉션

 $\blacksquare$ 

 $\mathbb{C}$ 

口

☆

б

面

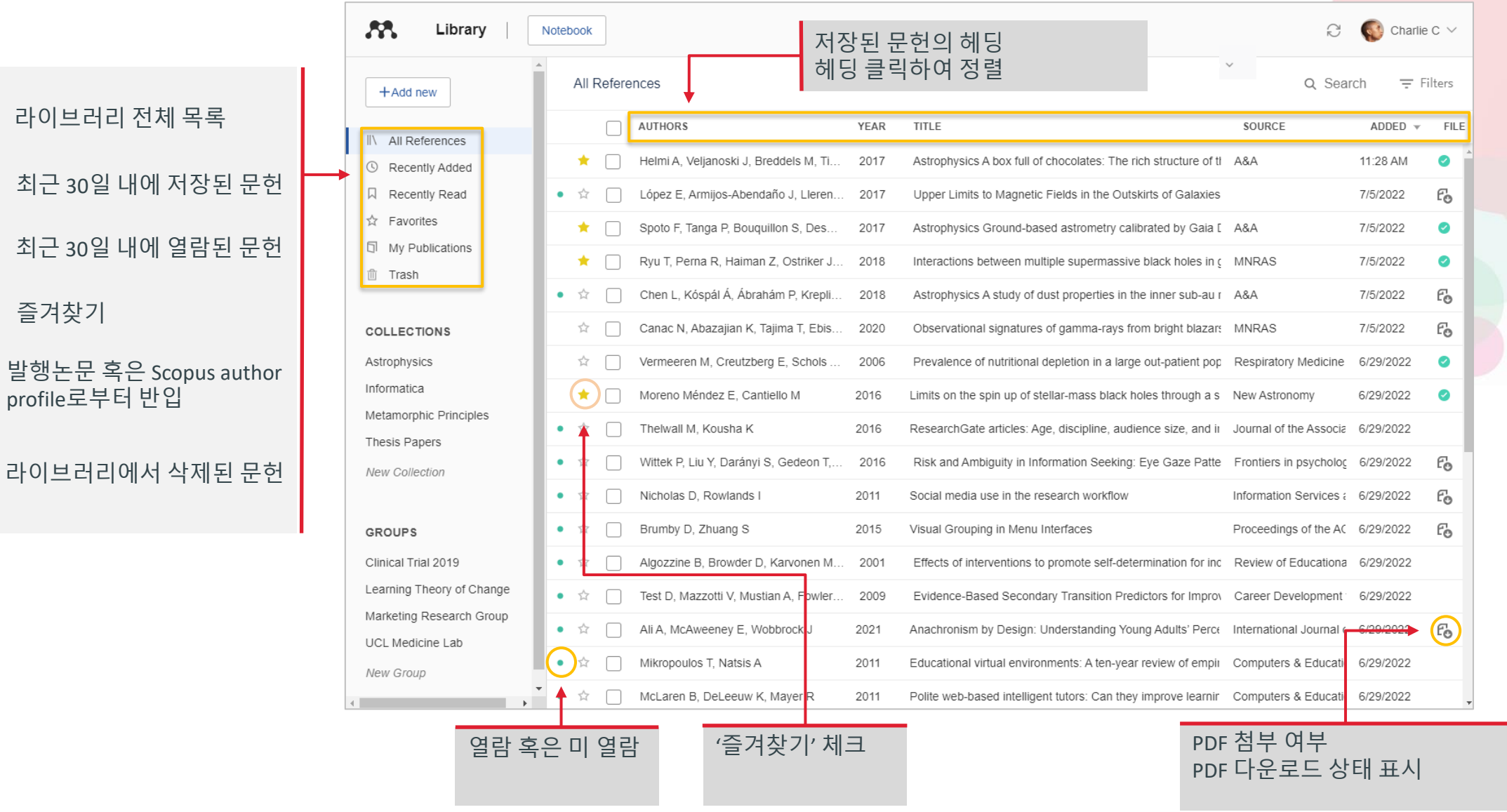

### Custom Collection 이용자 컬렉션

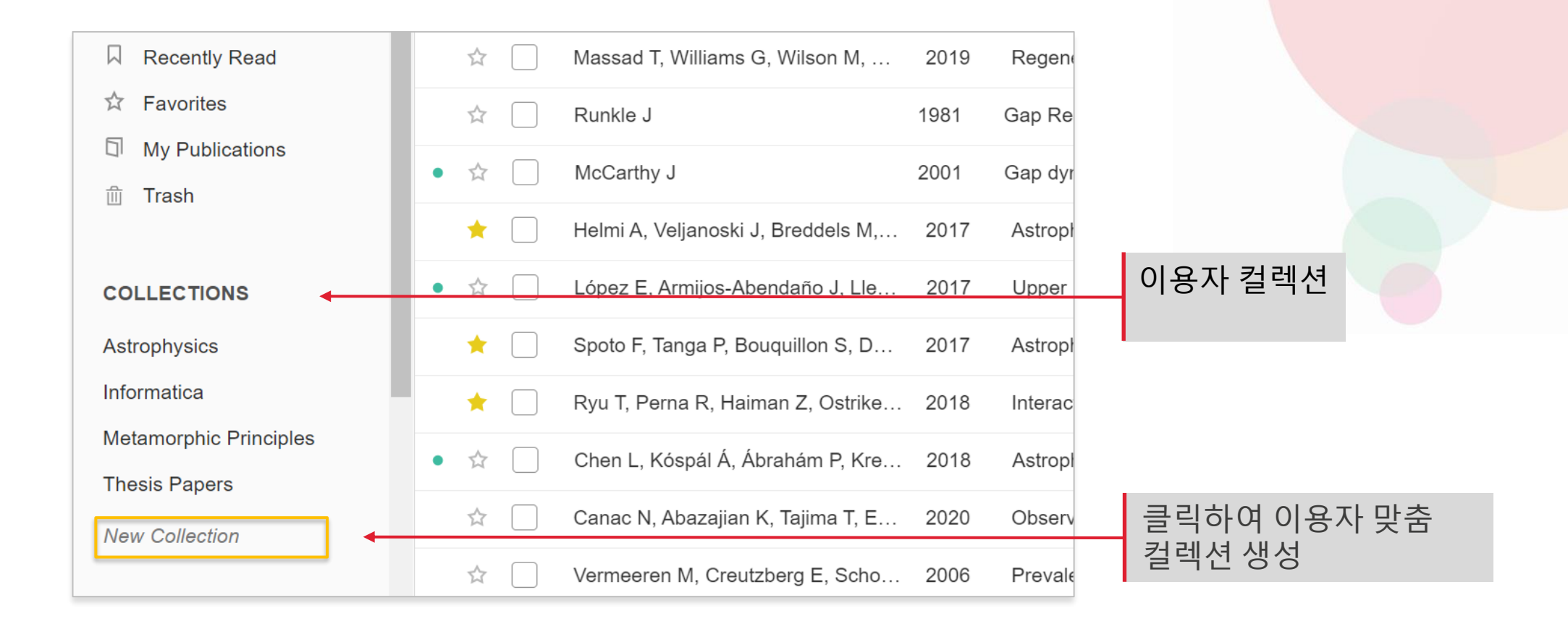

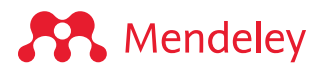

## 서지 메타데이터

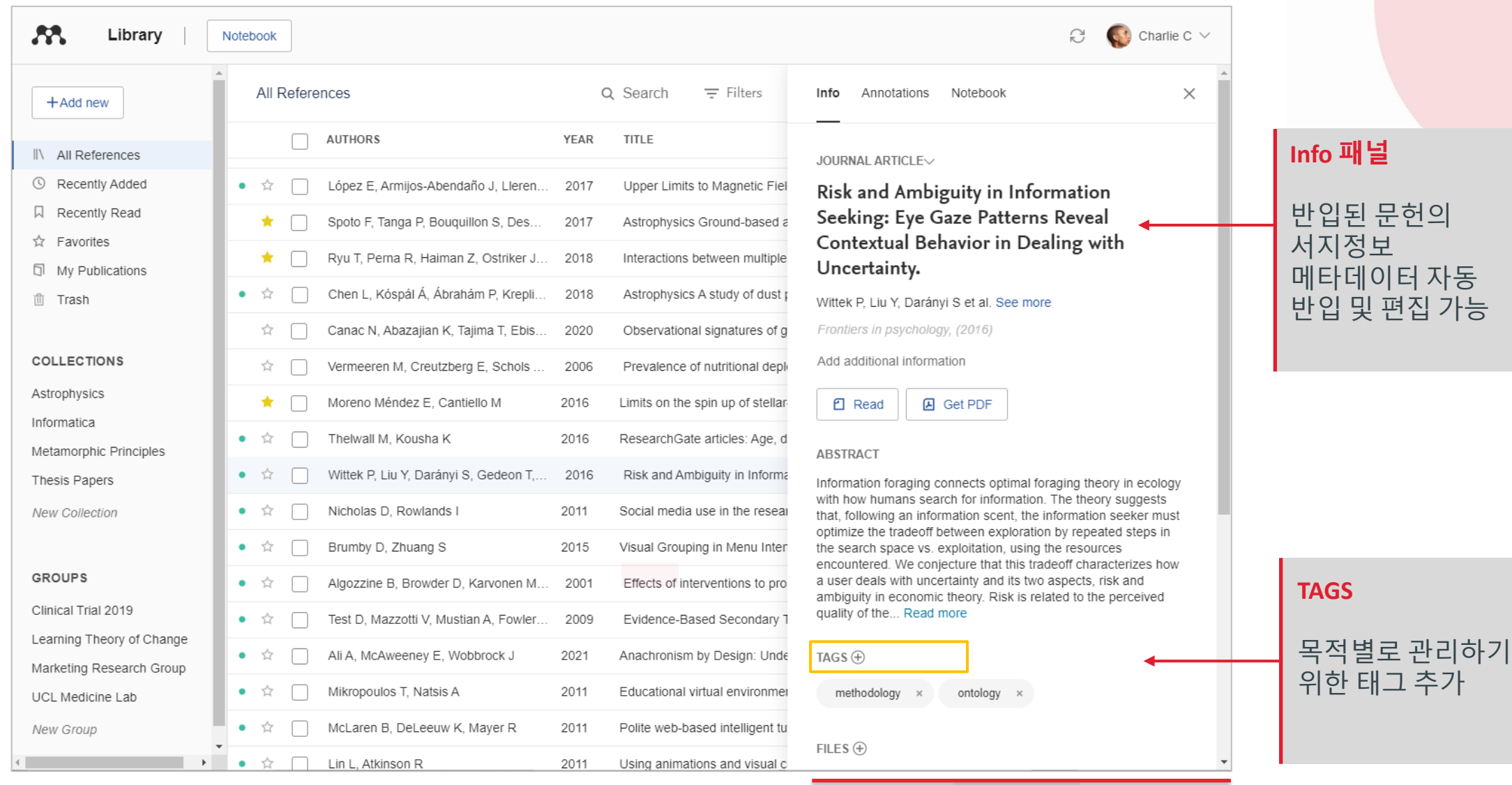

Info panel

**SP** Mendeley

## 서지 메타데이터

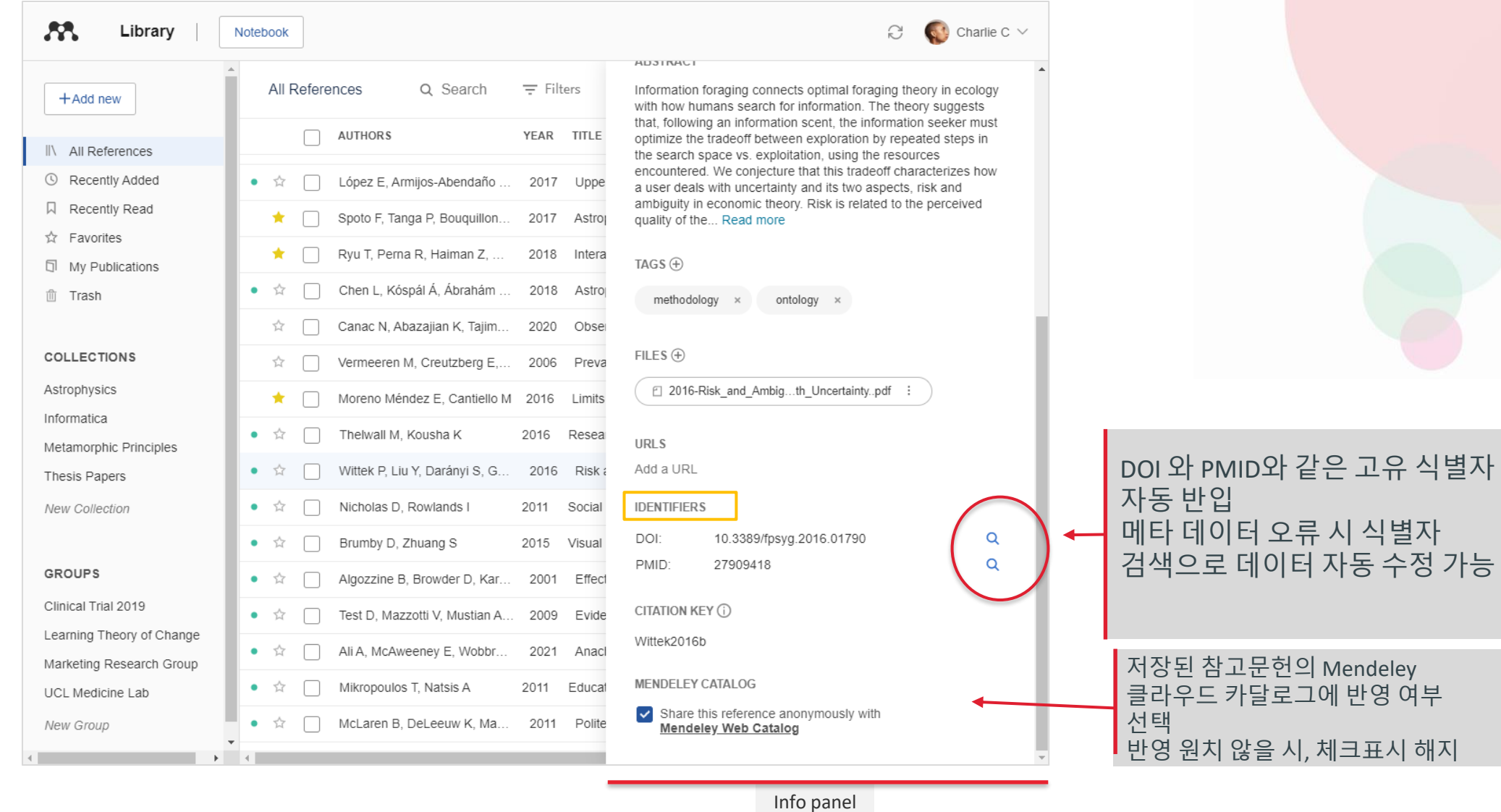

**SP** Mendeley

## Action Panel 활용하여 문헌 관리

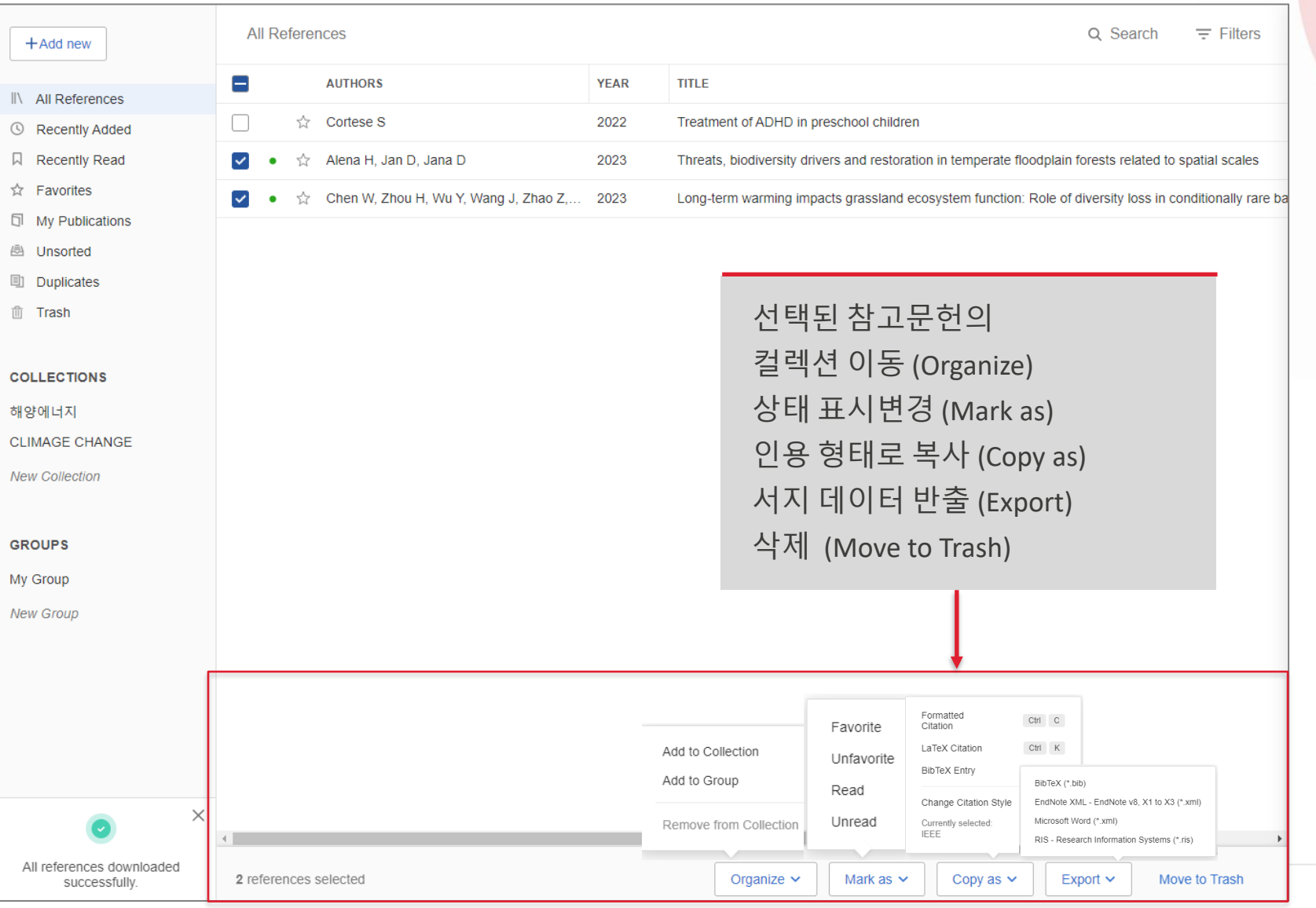

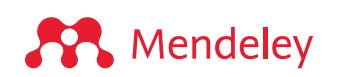

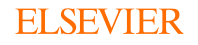

## 라이브러리 검색

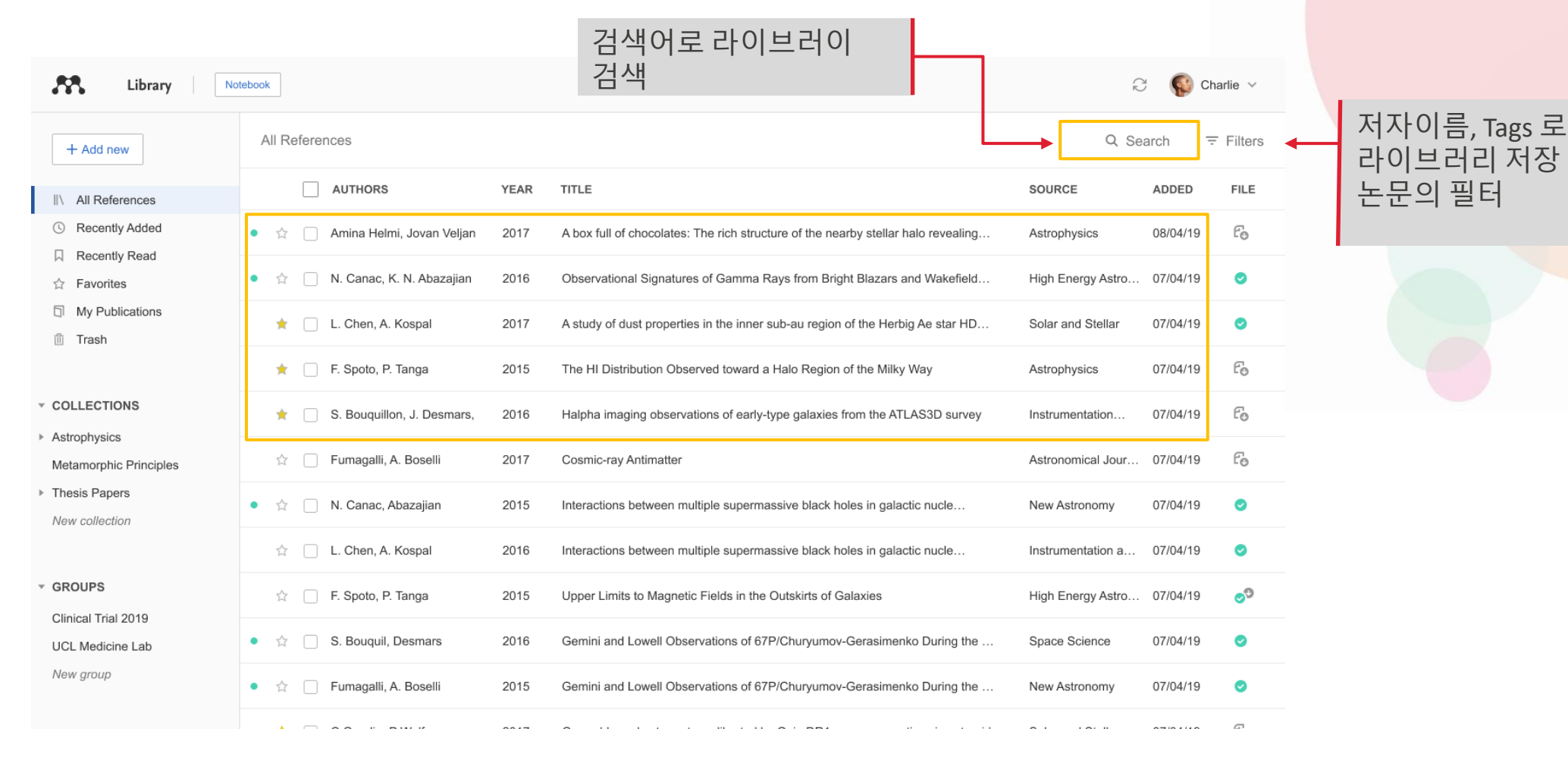

#### 원하는 컬렉션 선택 후, 검색어로 검색 문헌의 타이틀, 저자명, 발행년도, 발행 소스 대상으로 검색

**A** Mendeley

# <span id="page-32-0"></span>**4. 문헌의 열람과 노트 정리**

## PDF 문헌 열람

여러 편의 PDF 논문의 동시 열람 및 탭으로 구분, 이동

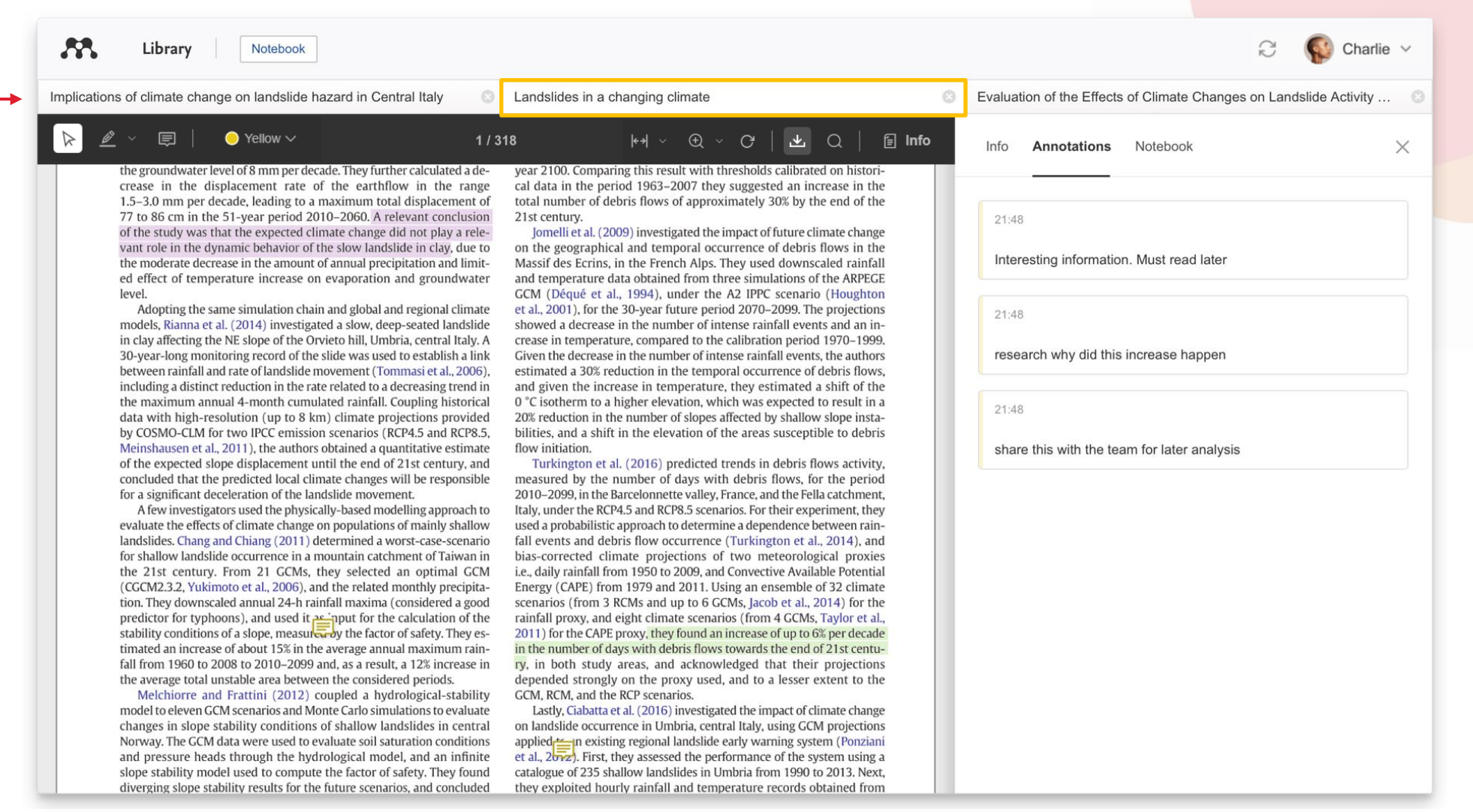

## 하이라이트 및 연구자 노트 입력

Available online 17 November 2014

Keywords: User experience Survey Definition Concept Practitioners Usability

FOI THUJE (Hall a gecage, OSCI EXPETIENCE (OA) Has grown mito a conaction (HCI). Practitioners and researchers from a wide range of di concept. However, despite many attempts to understand, define whether a consensus has been reached on this conce  $\frac{1}{\sqrt{2}}$  a willing research topic and bring the concept of UX to maturity, a replicatio conducted. The main goal of the present study is to get a better u points on the notion of UX and to analyze potential evolutions over tical use of the concept. As both practical and theoretical imp importance for whoever designs interactive systems, the explorati valuable step toward continual improvement of UX activities. The amongst 758 practitioners and researchers from 35 nationalities. It concept is understood and used throughout the world. Amongst inte were observed according to the geographical location and backgro 02

#### 우측 마우스 클릭 "sticky note' 기능으로 연구자 노트 입력

1. Introduction

Some concepts in the field of HCl are commonly used by practitioners even if a lack of empirical research has prevented their full understanding and impact. User experience (UX) could be one of there fashion and fuzzy terms that is increasingly used even thou n reached yet regarding its def-

initi Ø Highlight  $UX<sub>1</sub>$ 

ors question the added value of ts such as usability, ergonomics

or user acceptance (Barcenina & Bastien, 2009), some also agree that UX is a "truly extended and distinct perspective on the quality of interactive products" (Hassenzahl, 2008).

Since the 2000s, the concept of UX is widely used but understood in different ways (Law, Roto, Hassenzahl, Vermeeren, & be explained by the fact that U> of fuzzy and dynamic concepts a bining several HCI notions. Unde important challenge for HCI as it toward UX measurement and des & Blythe, 2007). As stated by Fent not control what you cannot m what you cannot define" (p. 14) UX Manifesto, published in 2007 sisted in answering the questior studying the basic concepts and a studies have tried to meet this attempts to understand UX have approaches: reviewing UX rese

주요 내용 마우스로 선택 후 'Highlight' 메뉴로 하이라이트

### Mendeley 노트북

**A** Mendeley

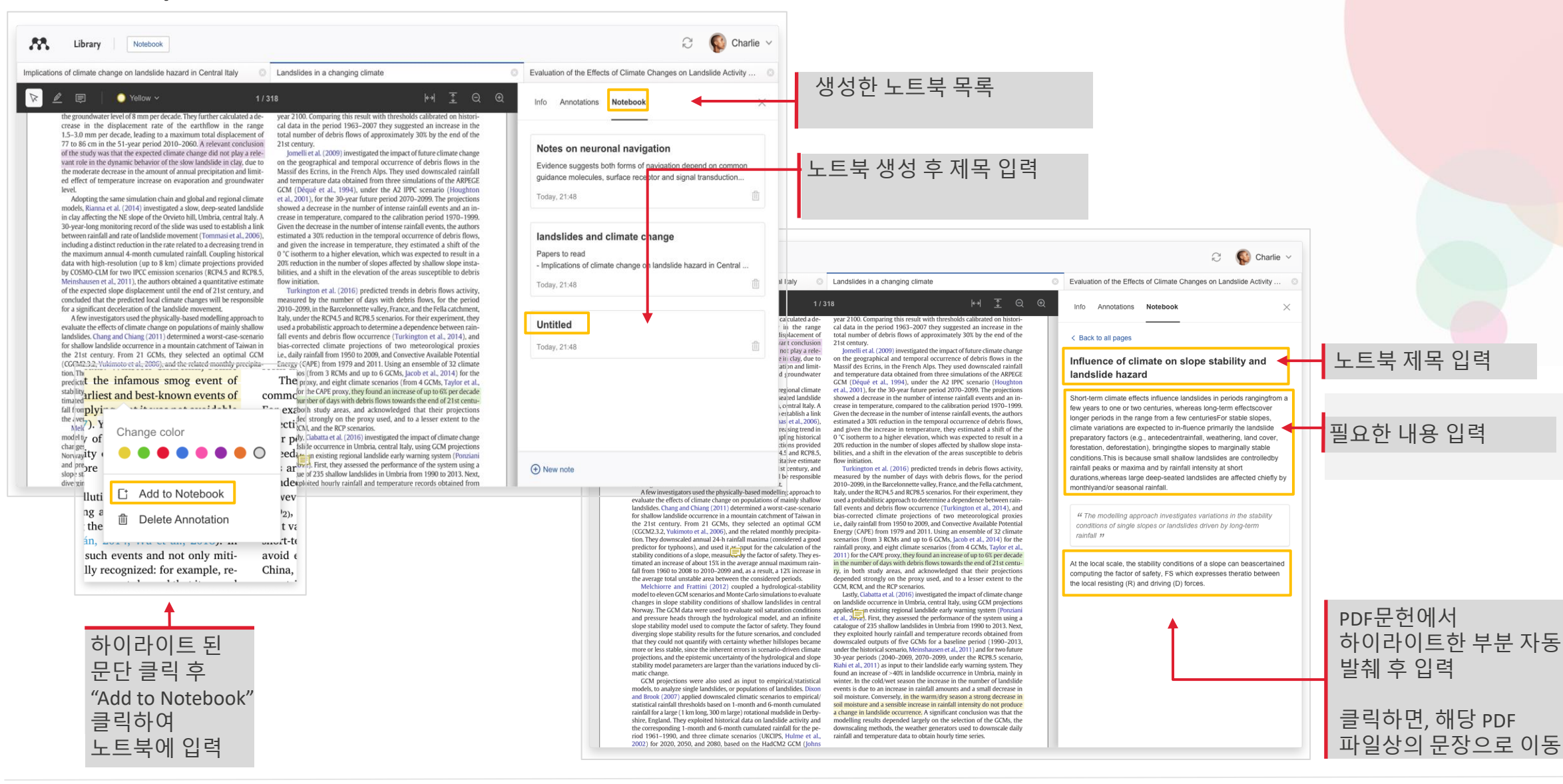

#### **EI SEVIER**

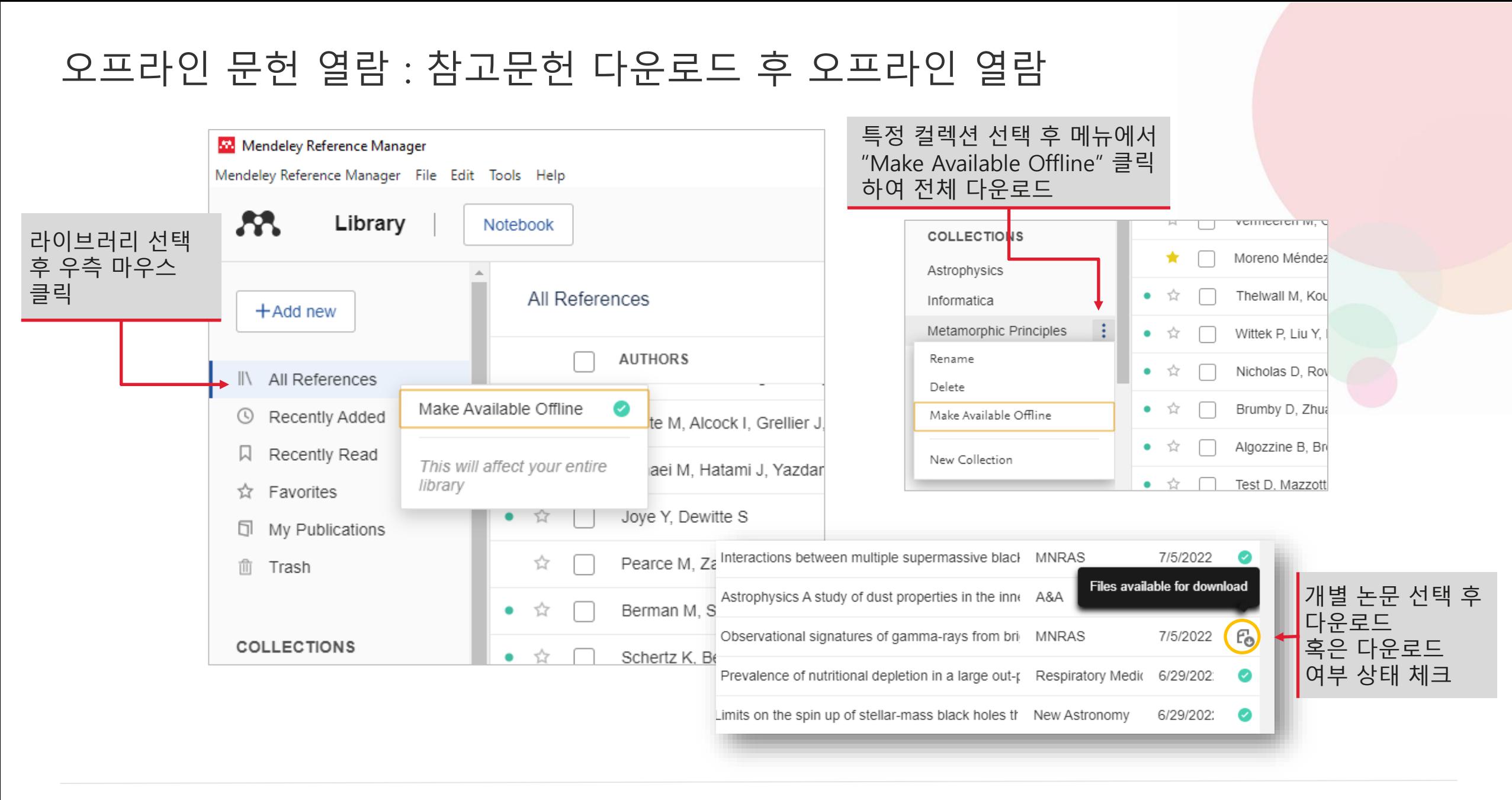

#### **A** Mendeley

## **5. 인용 삽입 및 참고문헌 생성**

®

## 형식화된 주요 인용 스타일로 생성

#### 원하는 스타일 선택 **Preferences**  $\times$ **Formatted Citation Style** Watched Folder Copy any reference from your library and cite it in your preferred 99 Formatted Citation Style format. Select the citation style that best matches your output. Learn more about citation styles 7 **& Groups CURRENT CITATION STYLE** 2 IEEE  $\checkmark$ American Psychological Association 7th edition American Medical Association 11th edition American Sociological Association 6th edition Associação Brasileira de Normas Técnicas (Português - Brasil) American Political Science Association Chicago Manual of Style 17th edition (author-date) Cite Them Right 12th edition - Harvard **IEEE** Nature Vancouver **IN TOT MICrosoft® VVOrd. Get Mendeley Cite**

 $22.1$ 

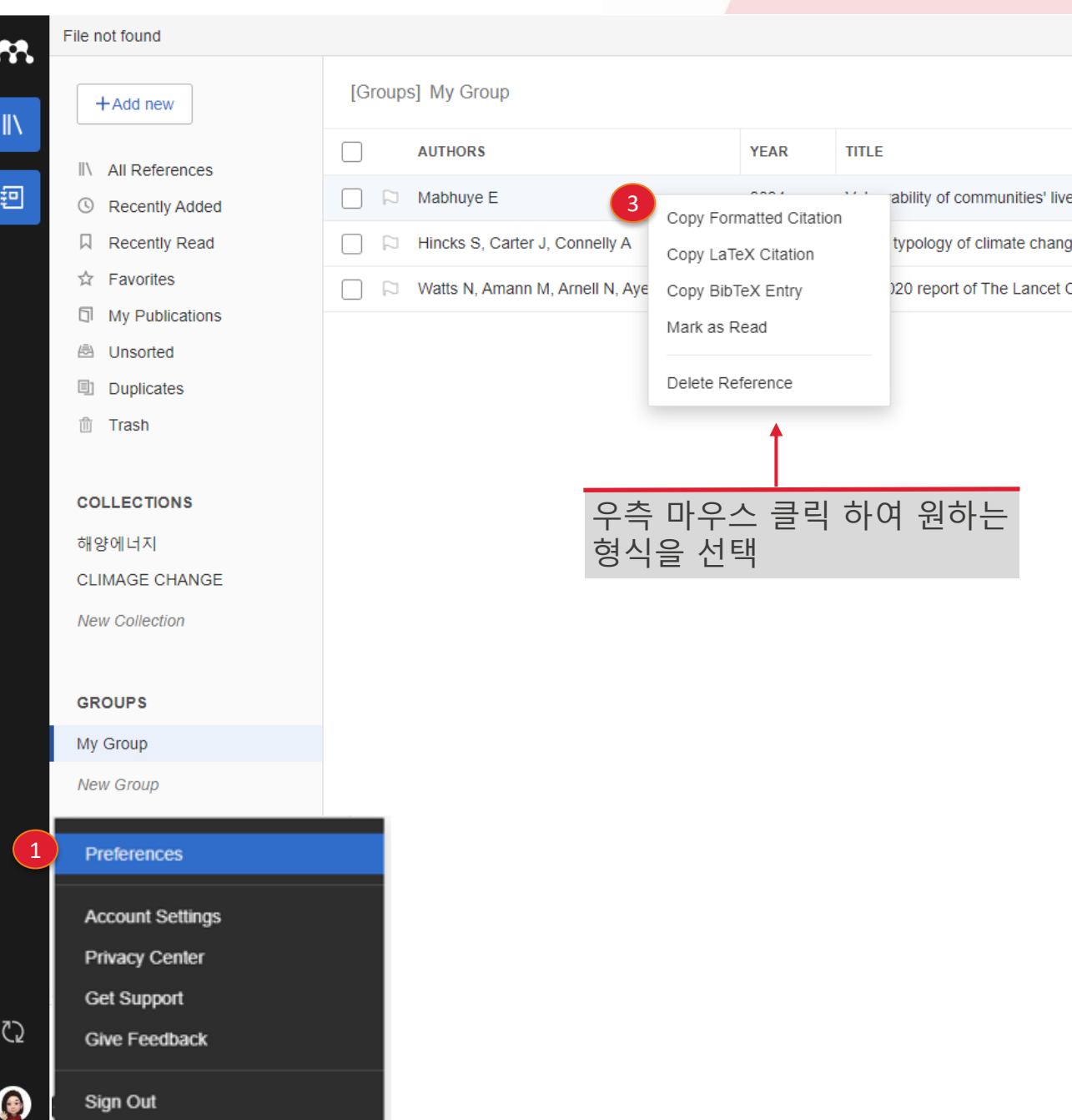

## Mendeley Cite 설치 후 사용 (3가지 방법 중 택일하여 설치)

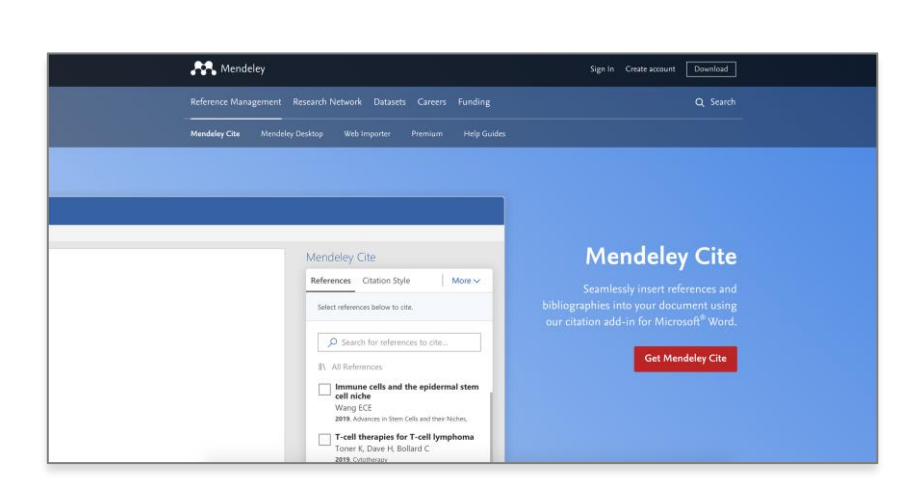

[mendeley.com/reference-management/mendeley-cite](https://www.mendeley.com/reference-management/mendeley-cite)

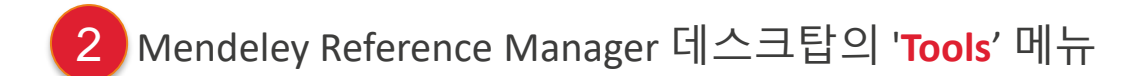

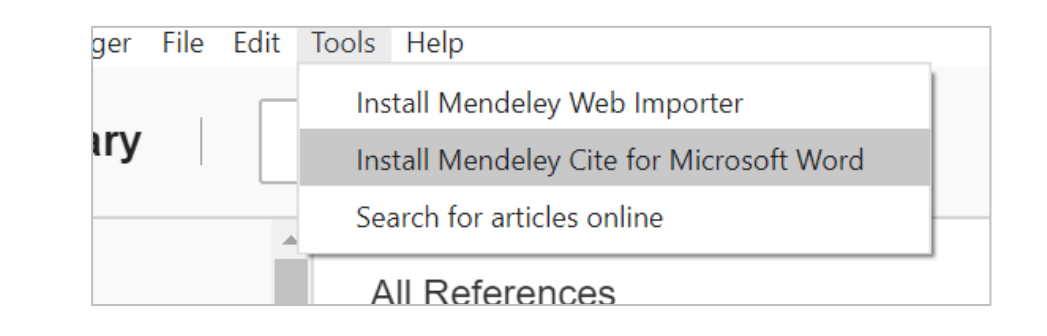

 $\bullet$ 

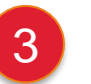

Microsoft® Word 및 Word for iPad®의 '**Insert'**의 메뉴

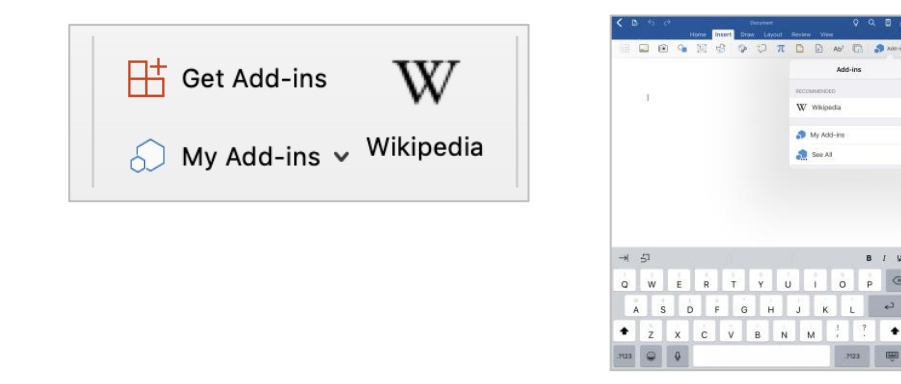

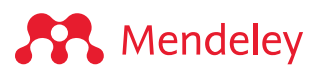

## 참고문헌 스타일 선택

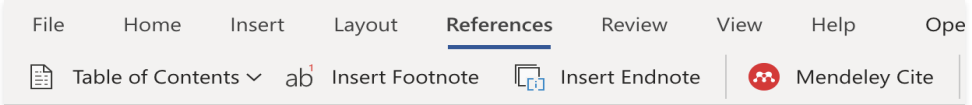

#### Sample

#### Cite as you write

Generate citations and bibliographies in a whole range of journal styles with just a few<br>clicks. For your convenience, <u>we've</u> made sure Mendeley's Citation Plugin is compatible<br>with Word (including Word for Mac) and Libre use with LaTeX.

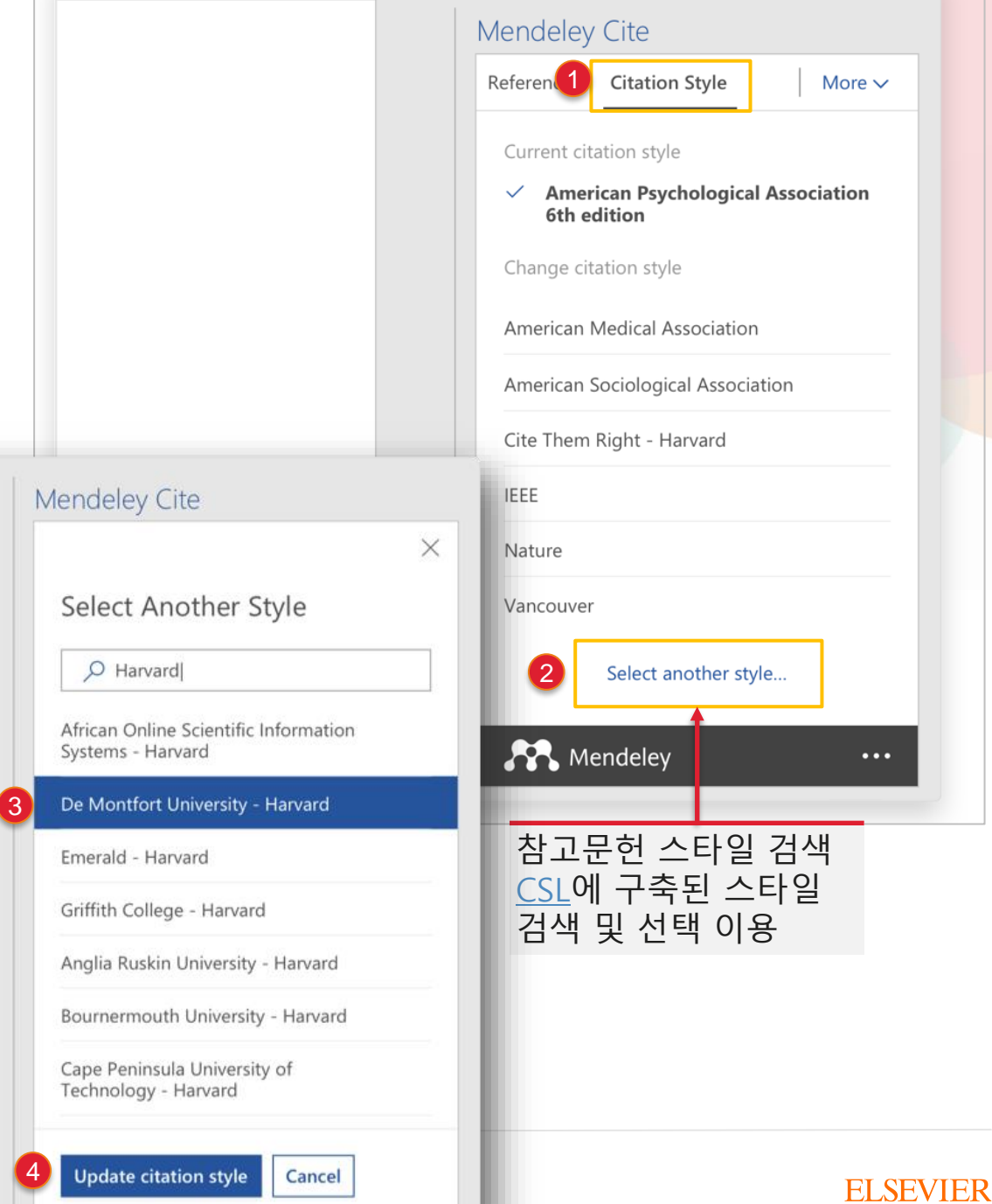

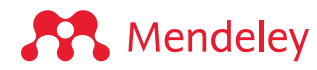

<span id="page-41-0"></span>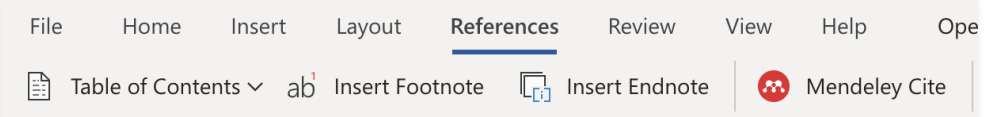

#### Sample

#### Cite as you write

Generate (Lavety et al., 2020) citations and bibliographies in a whole range of journal styles with just a few clicks. For your convenience, (Balaji et al., 2020) we've made sure Mendeley's Citation Plugin is compatible with Word (including Word for Mac) and LibreOffice. We also support BibTeX export for use with LaTeX.

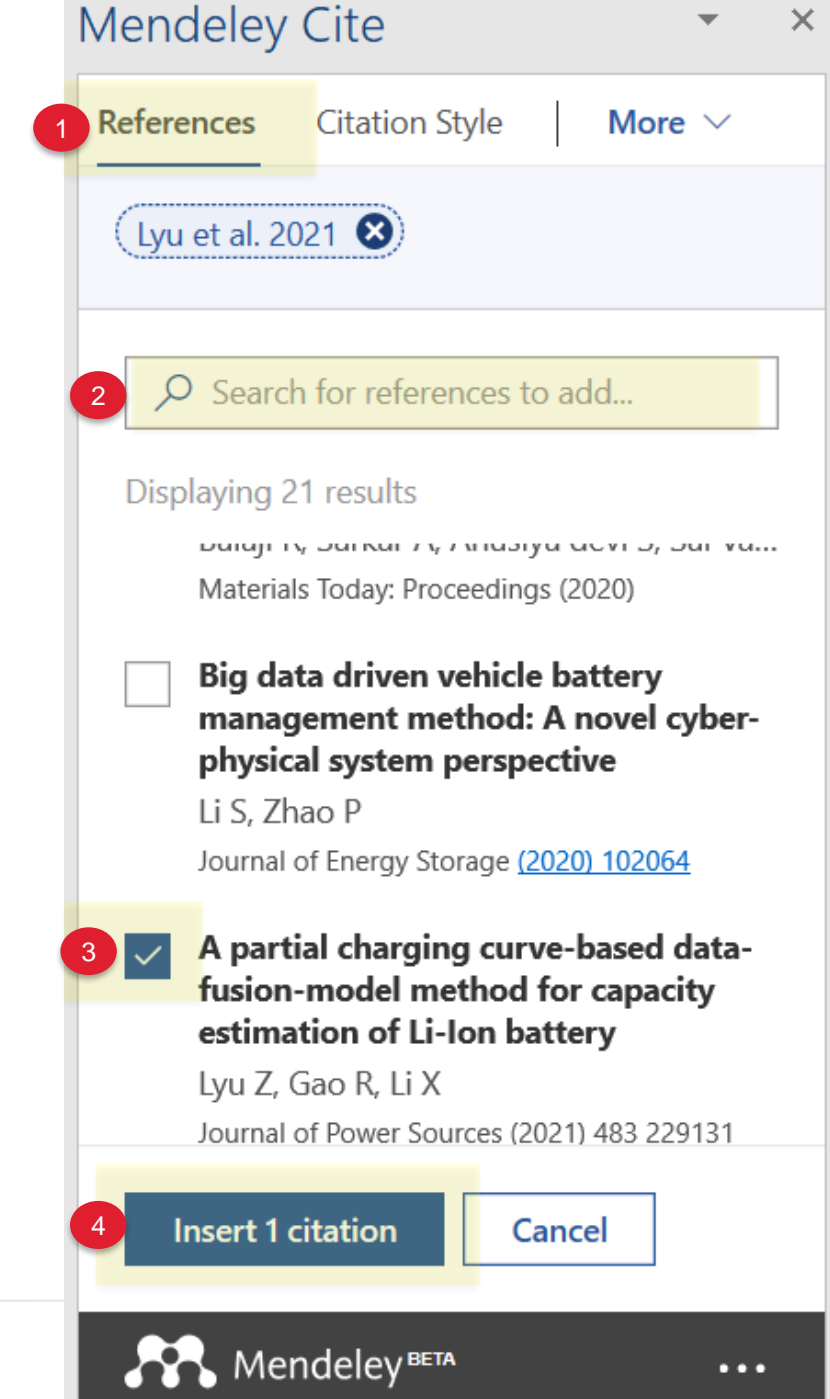

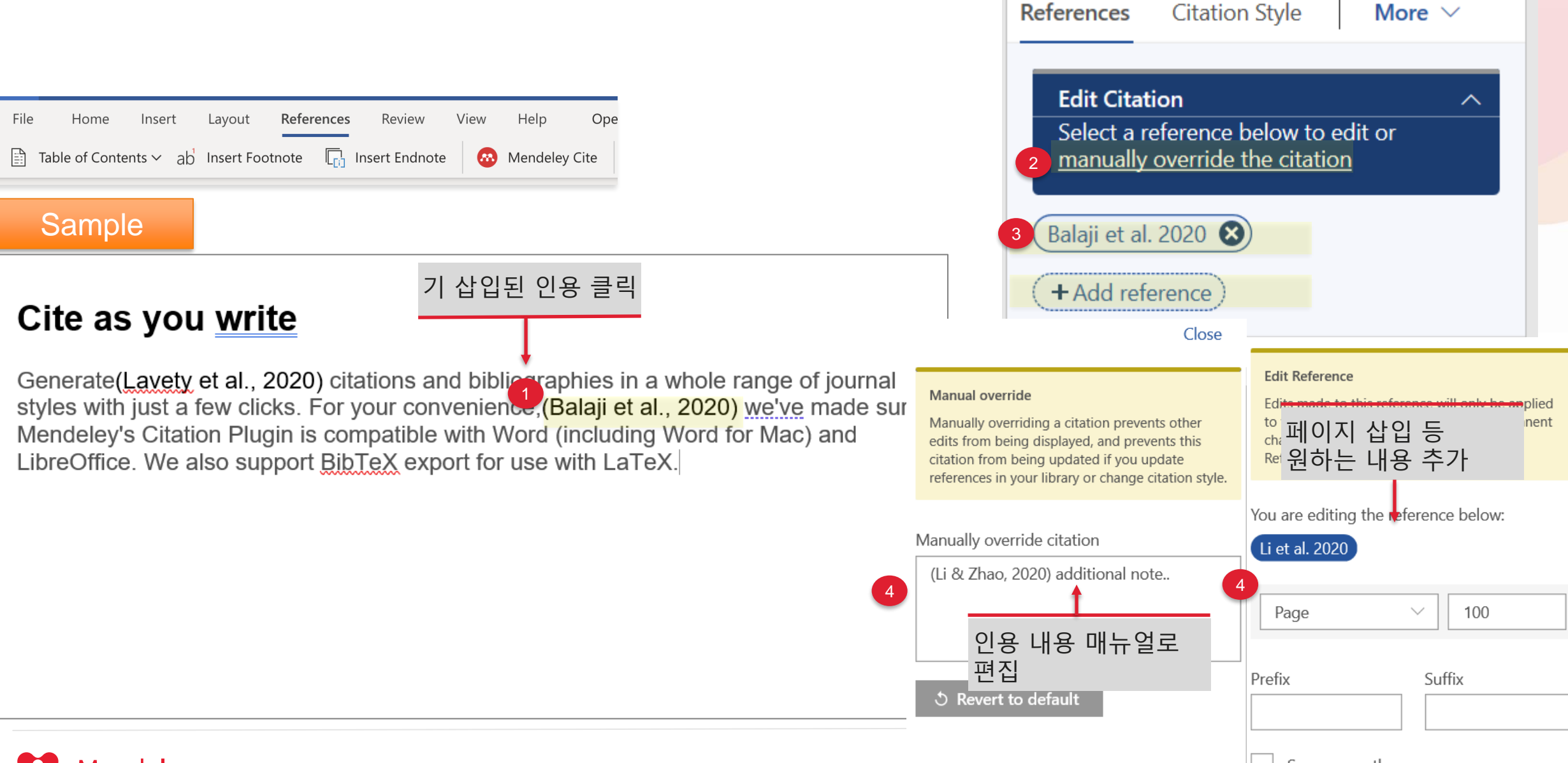

**Mendeley Cite** 

#### **A** Mendeley

Suppress author

 $\times$ 

More  $\vee$ 

## 참고문헌 서지 정보 삽입

### Cite as you write

Generate(Lavety et al., 2020) citations and bibliographies in a whole range of journal styles with just a few clicks. For your convenience, (Li & Zhao, 2020) we've made sure Mendeley's Citation Plugin is compatible with Word (including Word for Mac) and LibreOffice. We also support BibTeX export for use with LaTeX. (Kawahara et al., 2021)

#### Reference

- Kawahara, Y., Sakabe, K., Nakao, R., Tsuru, K., Okawa, K., Aoshima, Y., Kudo, A., & Emori, A. (2021). Development of status detection method of lithium-ion rechargeable battery for hybrid electric vehicles. Journal of Power Sources, 481. https://doi.org/10.1016/j.jpowsour.2020.228760
- Lavety, S., Keshri, R. K., & Chaudhari, M. A. (2020). A dynamic battery model and parameter extraction for discharge behavior of a valve regulated lead-acid battery. Journal of Energy Storage, 102031. https://doi.org/10.1016/j.est.2020.102031
- Li, S., & Zhao, P. (2020). Big data driven vehicle battery management method: A novel cyber-physical system perspective. Journal of Energy Storage, 102064. https://doi.org/10.1016/j.est.2020.102064

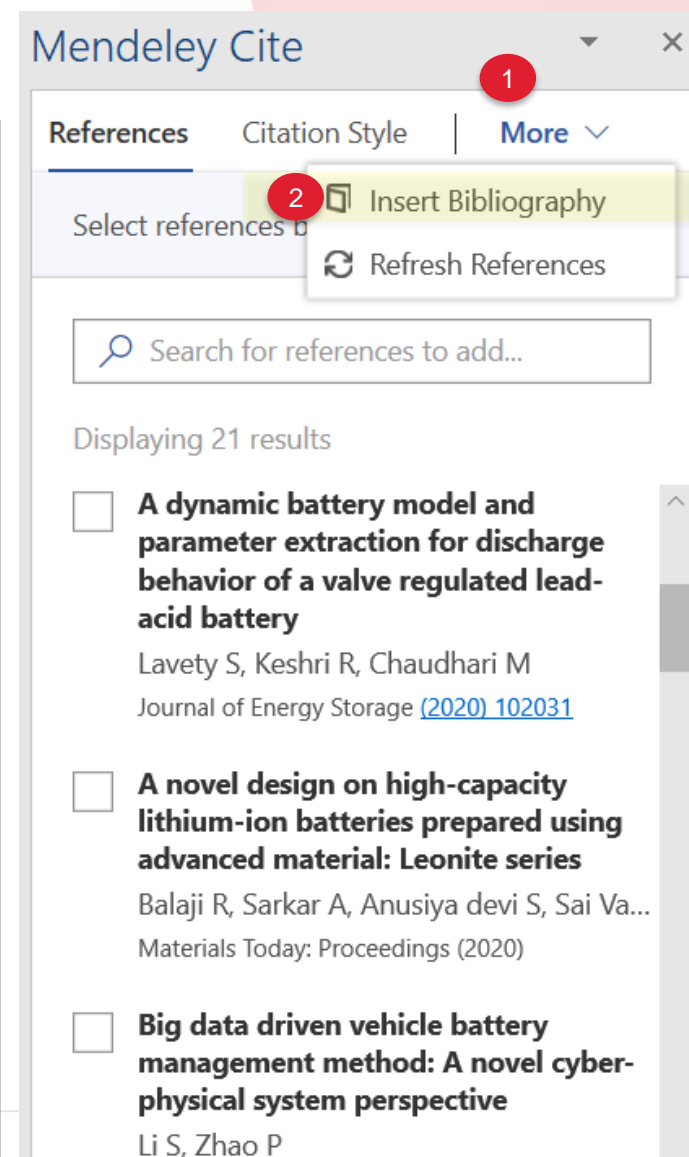

## 참고문헌 스타일 편집

#### Cite as you write

Generate(Lavety et al., 2020) citations and bibliographies in a whole range of journal styles with just a few clicks. For your convenience, (Li & Zhao, 2020) we've made sure Mendeley's Citation Plugin is compatible with Word (including Word for Mac) and LibreOffice. We also support BibTeX export for use with LaTeX.(Kawahara et al., 2021)

#### Reference

- Kawahara, Y., Sakabe, K., Nakao, R., Tsuru, K., Okawa, K., Aoshima, Y., Kudo, A., & Emori, A. (2021). Development of status detection method of lithium-ion rechargeable battery for hybrid electric vehicles. Journal of Power Sources, 481. https://doi.org/10.1016/j.jpowsour.2020.228760
- Lavety, S., Keshri, R. K., & Chaudhari, M. A. (2020). A dynamic battery model and parameter extraction for discharge behavior of a valve regulated lead-acid battery. Journal of Energy Storage, 102031. https://doi.org/10.1016/j.est.2020.102031
- Li, S., & Zhao, P. (2020). Big data driven vehicle battery management method: A novel cyber-physical system perspective. Journal of Energy Storage, 102064. https://doi.org/10.1016/j.est.2020.102064

#### Cite as you write

Generate<sup>[1]</sup> citations and bibliographies in a whole range of journal styles with just a few clicks. For your convenience, [2] we've made sure Mendeley's Citation Plugin is compatible with Word (including Word for Mac) and LibreOffice. We also support BibTeX export for use with LaTeX.[3]

#### Reference

- [1] S. Lavety, R. K. Keshri, and M. A. Chaudhari, "A dynamic battery model and parameter extraction for discharge behavior of a valve regulated lead-acid battery," Journal of Energy Storage, p. 102031, Nov. 2020, doi: 10.1016/j.est.2020.102031.
- S. Li and P. Zhao, "Big data driven vehicle battery management method: A novel cyber-physical  $[2]$ system perspective," Journal of Energy Storage, p. 102064, Nov. 2020, doi: 10.1016/j.est.2020.102064.
- Y. Kawahara et al., "Development of status detection method of lithium-ion rechargeable battery  $[3]$ for hybrid electric vehicles," Journal of Power Sources, vol. 481, Jan. 2021, doi: 10.1016/j.jpowsour.2020.228760.

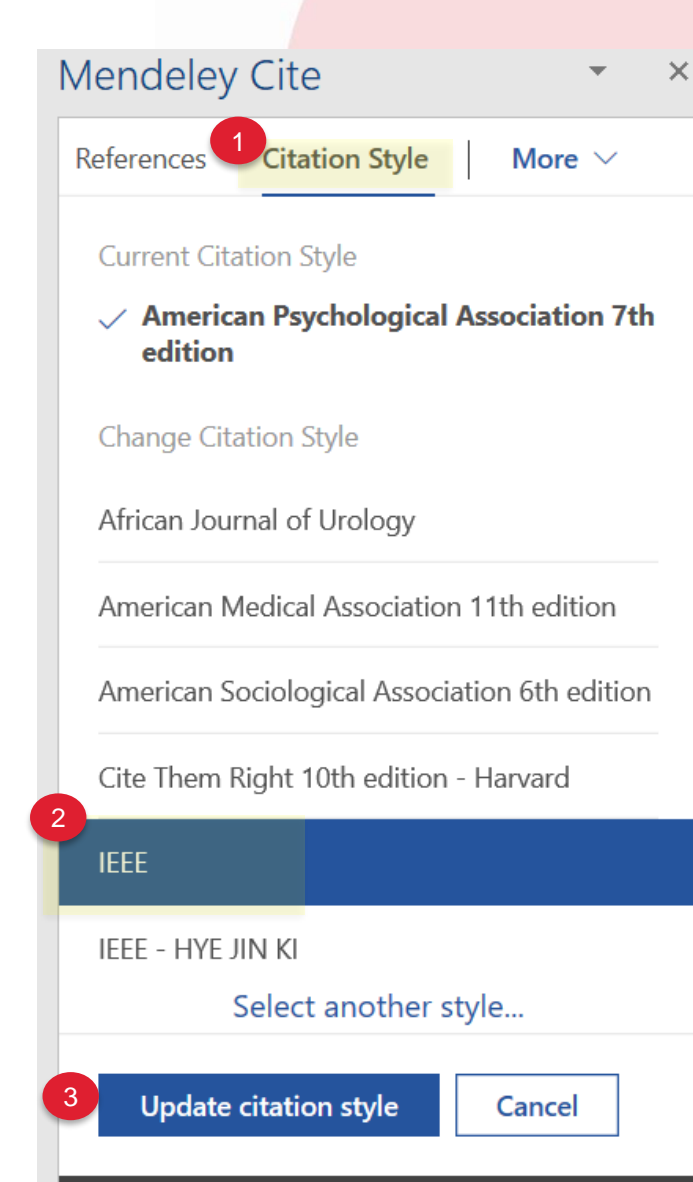

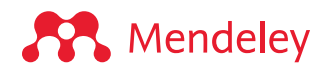

## 멘들레이 코드 삭제 후 제출

"Mendeley code" Mendeley Cite를 통해 수시로 편집 및 변경 가능하도록 하는 코드

Mendeley Cite is our brand-new citation tool(Crump & Omura, 2011) which we are continuously developing, with new features and functionality being added regularly

Help us make sure Mandeley Cite does what you need by giving your feedback using the link from the tab at the bottom-right of the  $\binom{1}{1}$ . (Santin et al., 2021)

Mendeley Cite is compatible with Microsoft Office 365, Microsoft Word versions 2016 and above and with the Microsoft Word app for iPad®. If you are using an earlier(Trejo-Gabriel-Galán, 2020) version of Word, you can use the existing Mendeley Citation Plugin for Word available with Mendeley Desktop. Find out more here (Reza et al., 2021)

**FI SEVIER** 

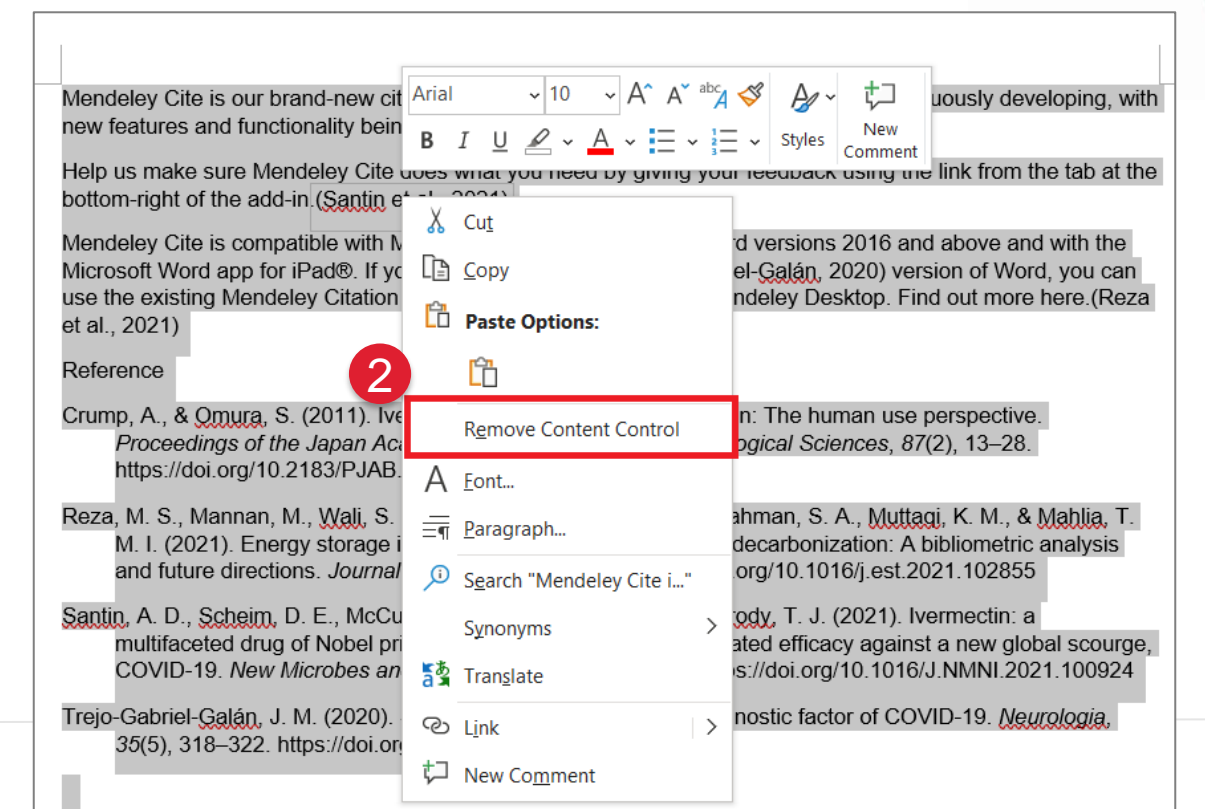

"Mendeley code"를 삭제하여 text 형태로 변환 방법

- 1. 전체 선택 (Ctrl + A (Windows) or Cmd + A (Mac) 후
- 2. Citation 혹은 Reference 중 하나를 선택 후 우측 마우스 클릭
- 3. "Remove Content Control" 클릭

**A** Mendeley

1

2

자세한 내용은 [Support Page](https://service.elsevier.com/app/answers/detail/a_id/29847/supporthub/mendeley/kw/mendeley+cite+delete+fields/p/16075/) 를 참고하여 주십시오.

# <span id="page-46-0"></span>**6. 연구 협력**

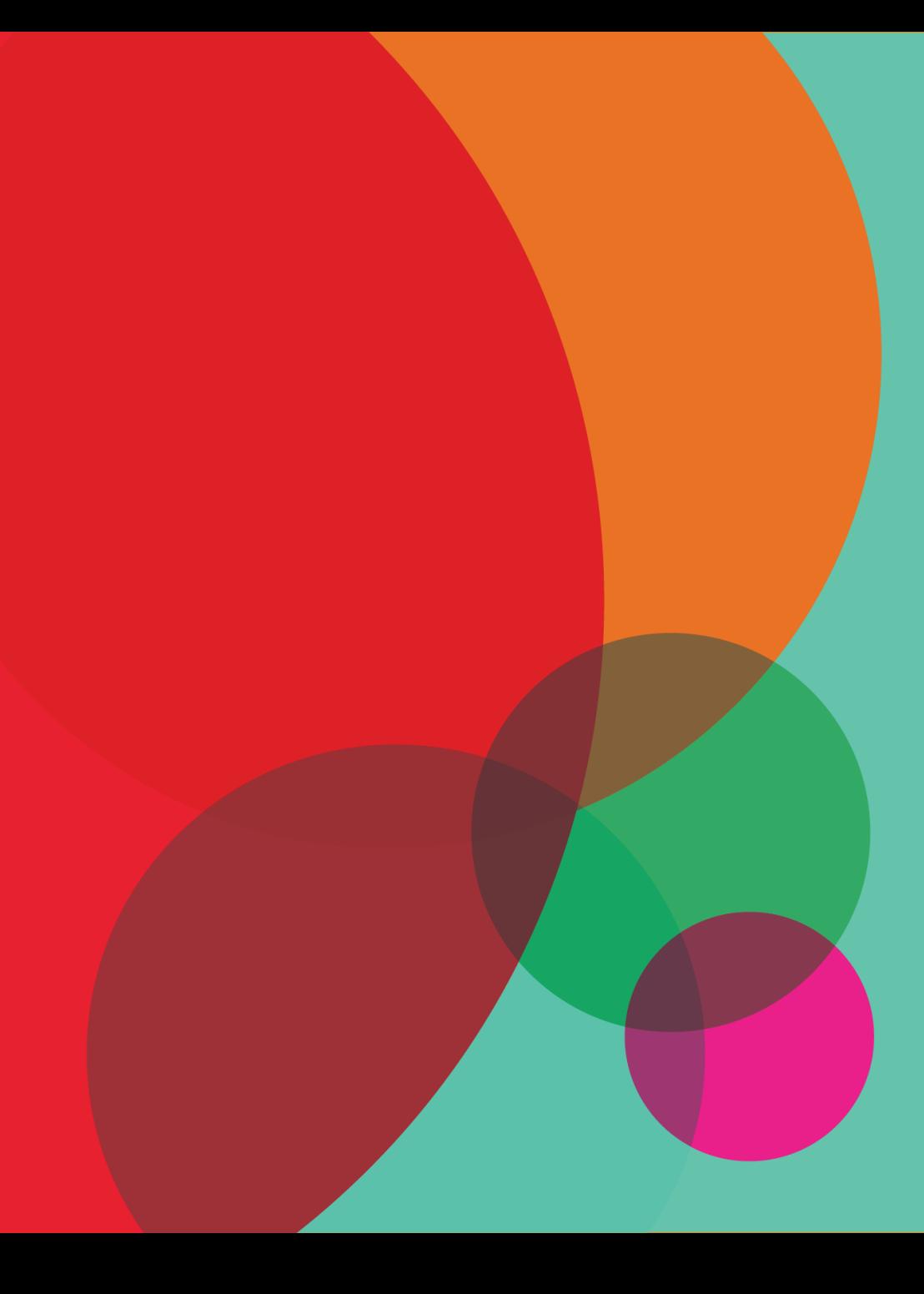

## Group 활동

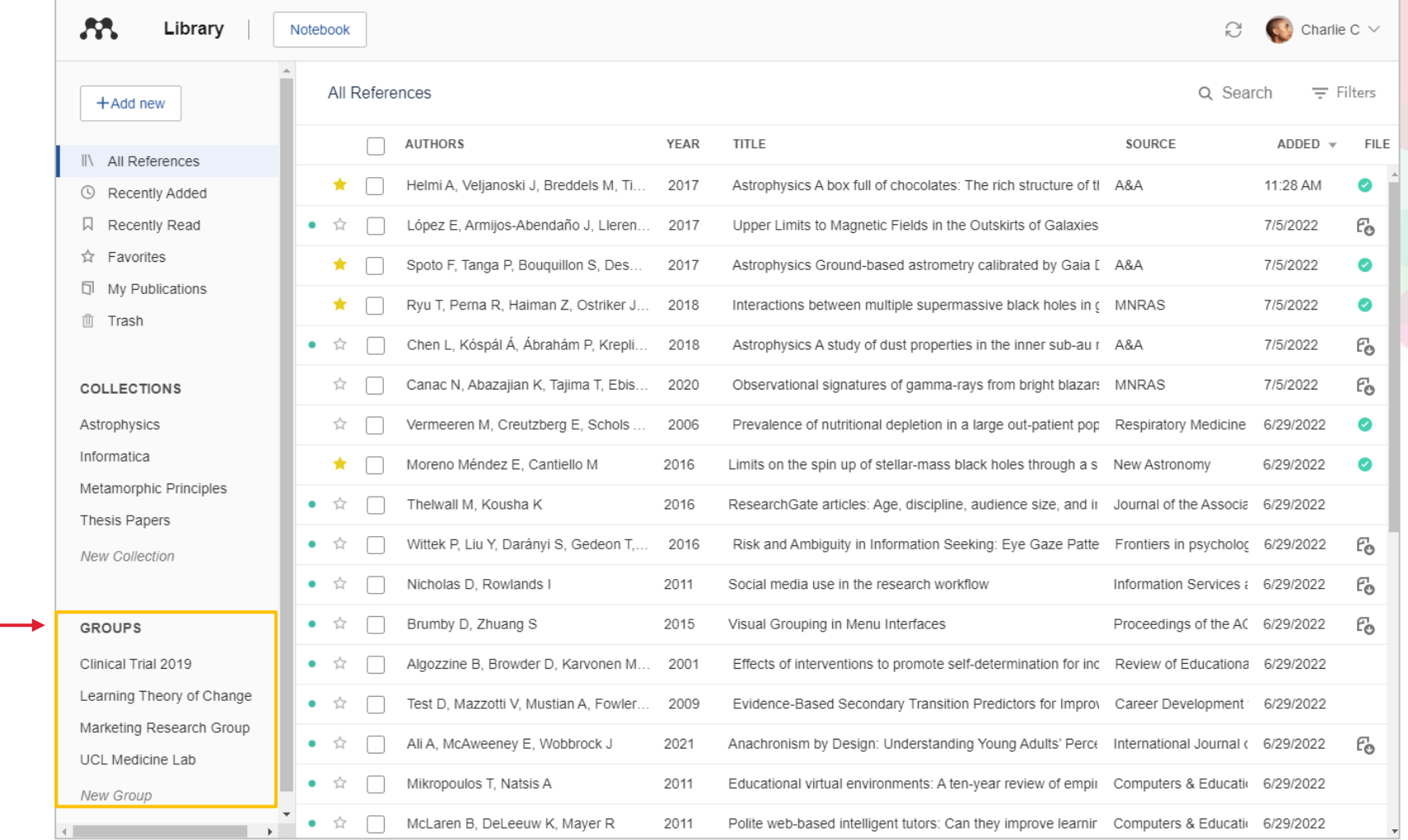

그룹 생성 혹은 참가 공유 원하는 문헌을 그룹에 추가하여 멤버들과 공유

### Group 활동

#### PDF 원문 파일을 그룹의 멤버들과 공유

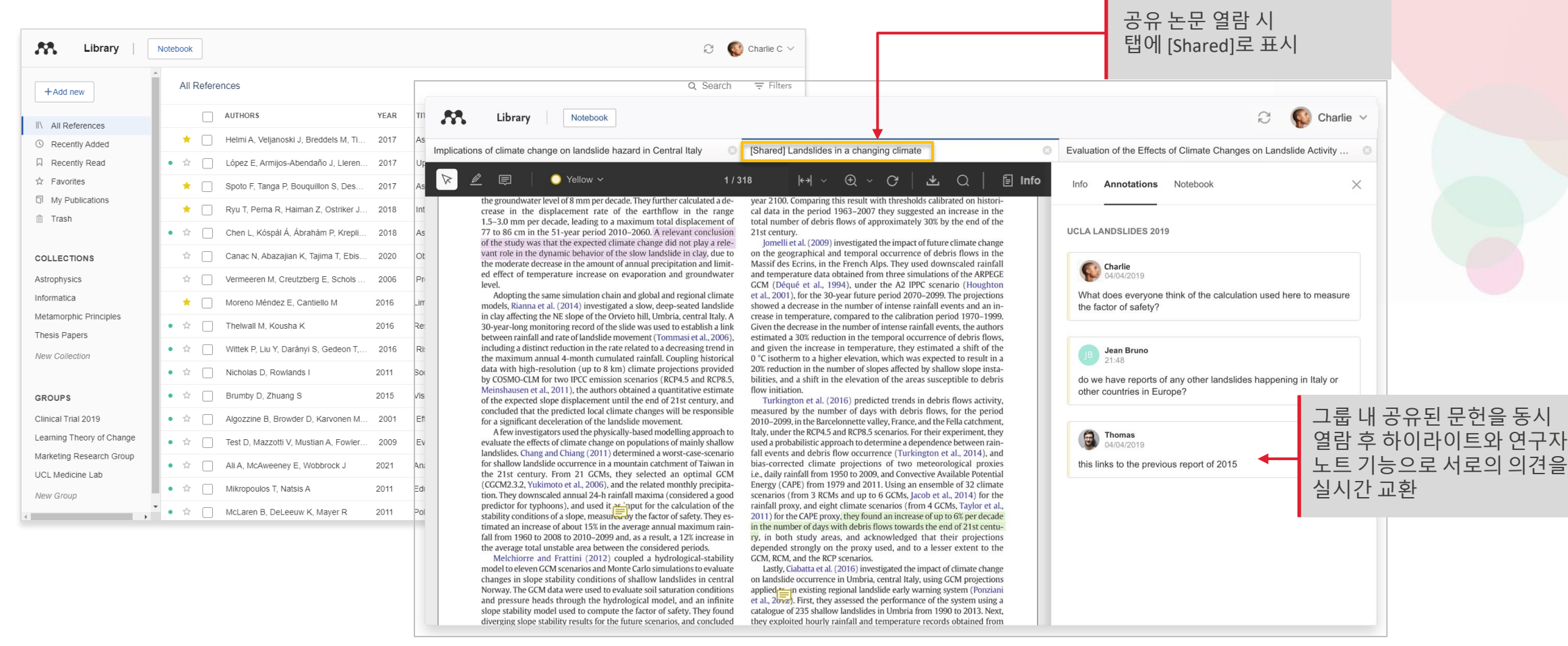

### 그룹 관리

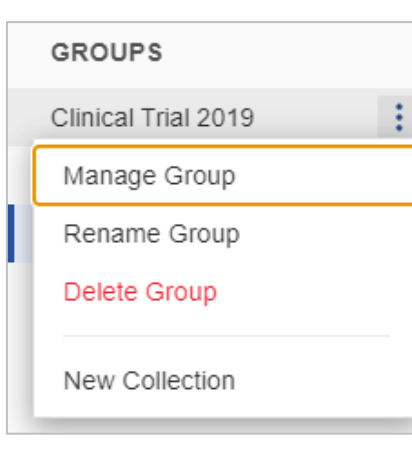

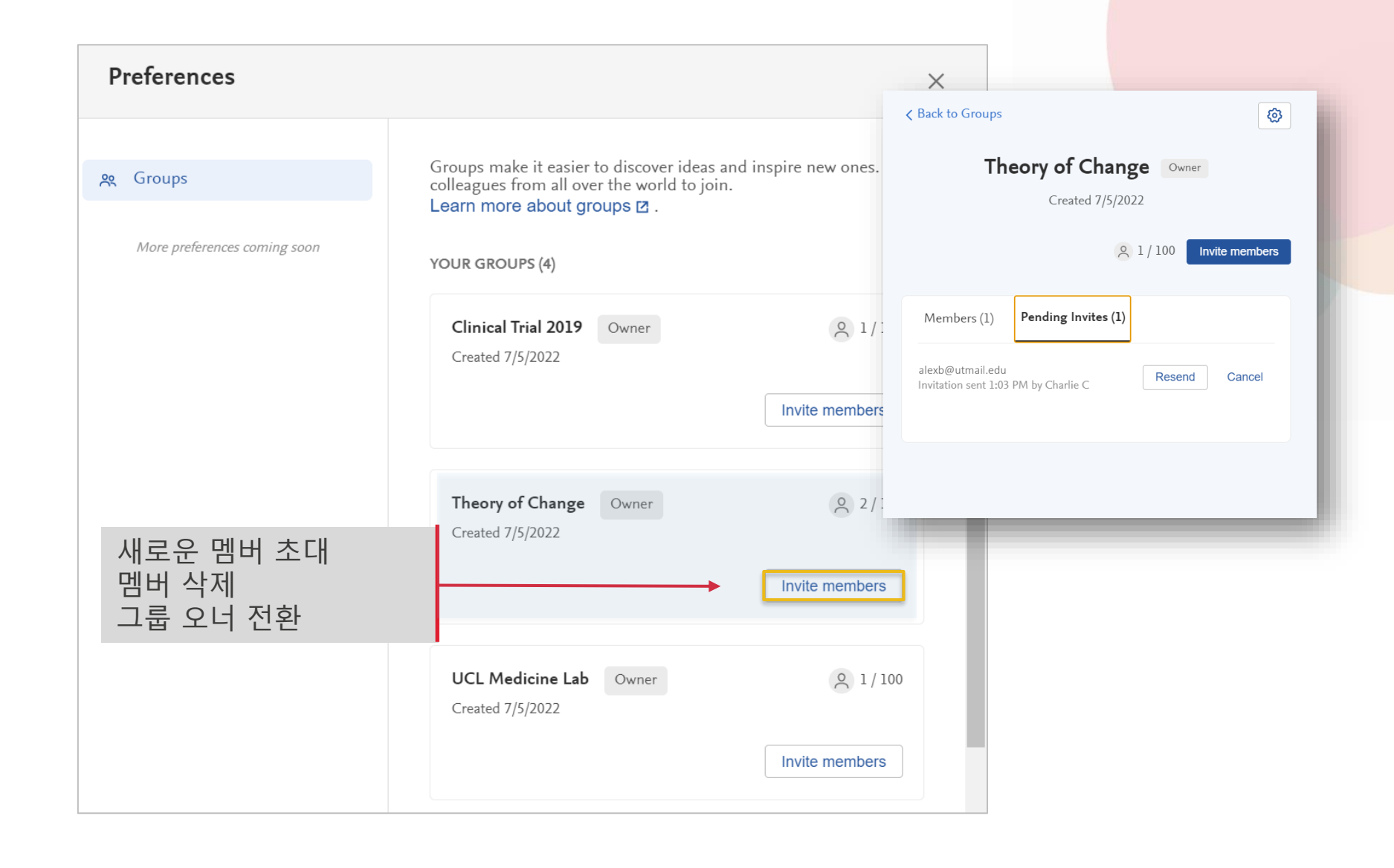

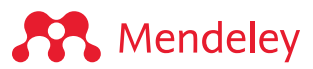

# <span id="page-50-0"></span>**7. 기타 문헌검색 및 이용 지원 툴**

## Mendeley Web Catalog 대상으로 문헌 검색

#### Mendeley.com 에서 문헌검색

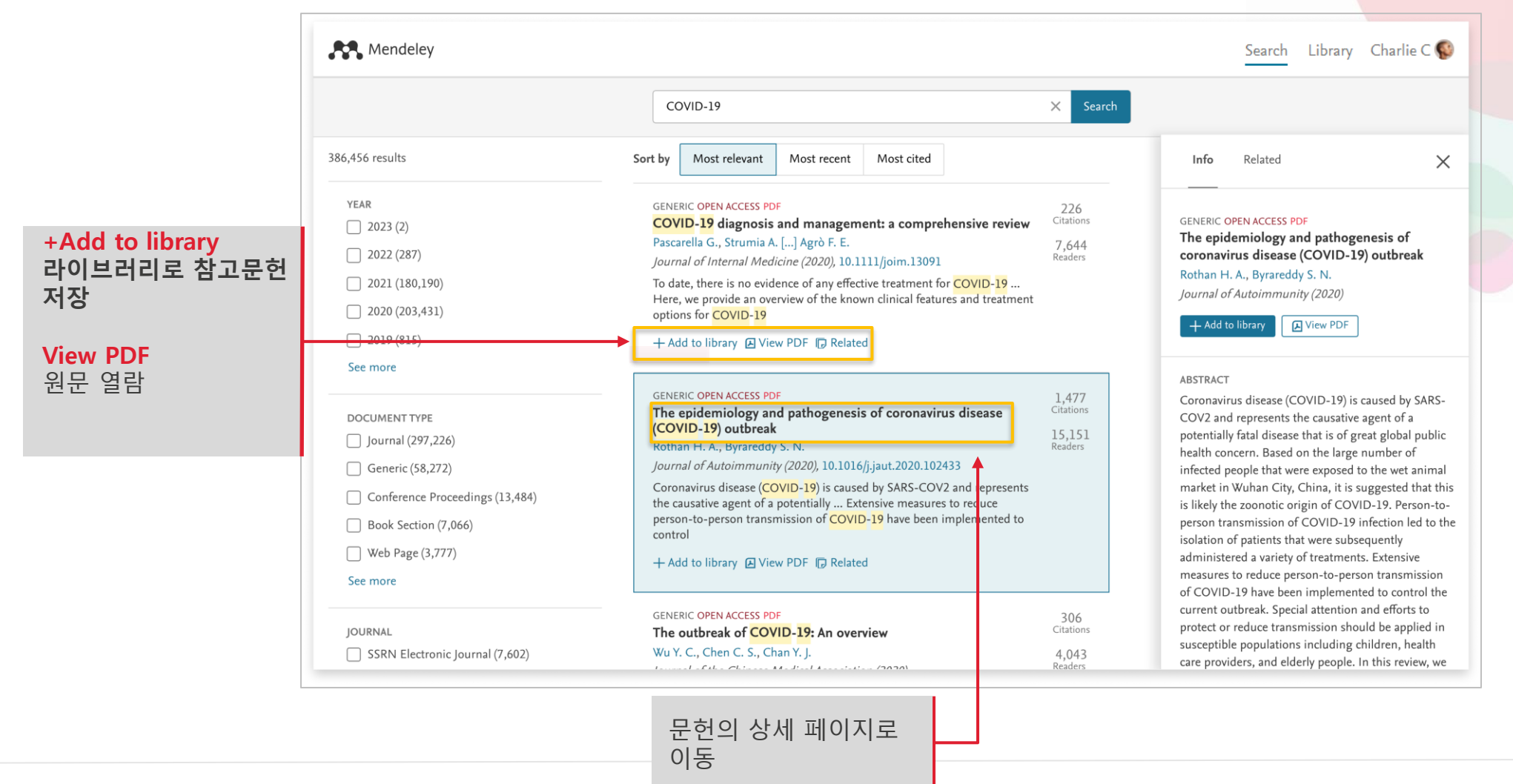

**A** Mendeley

### Mendeley Help guides

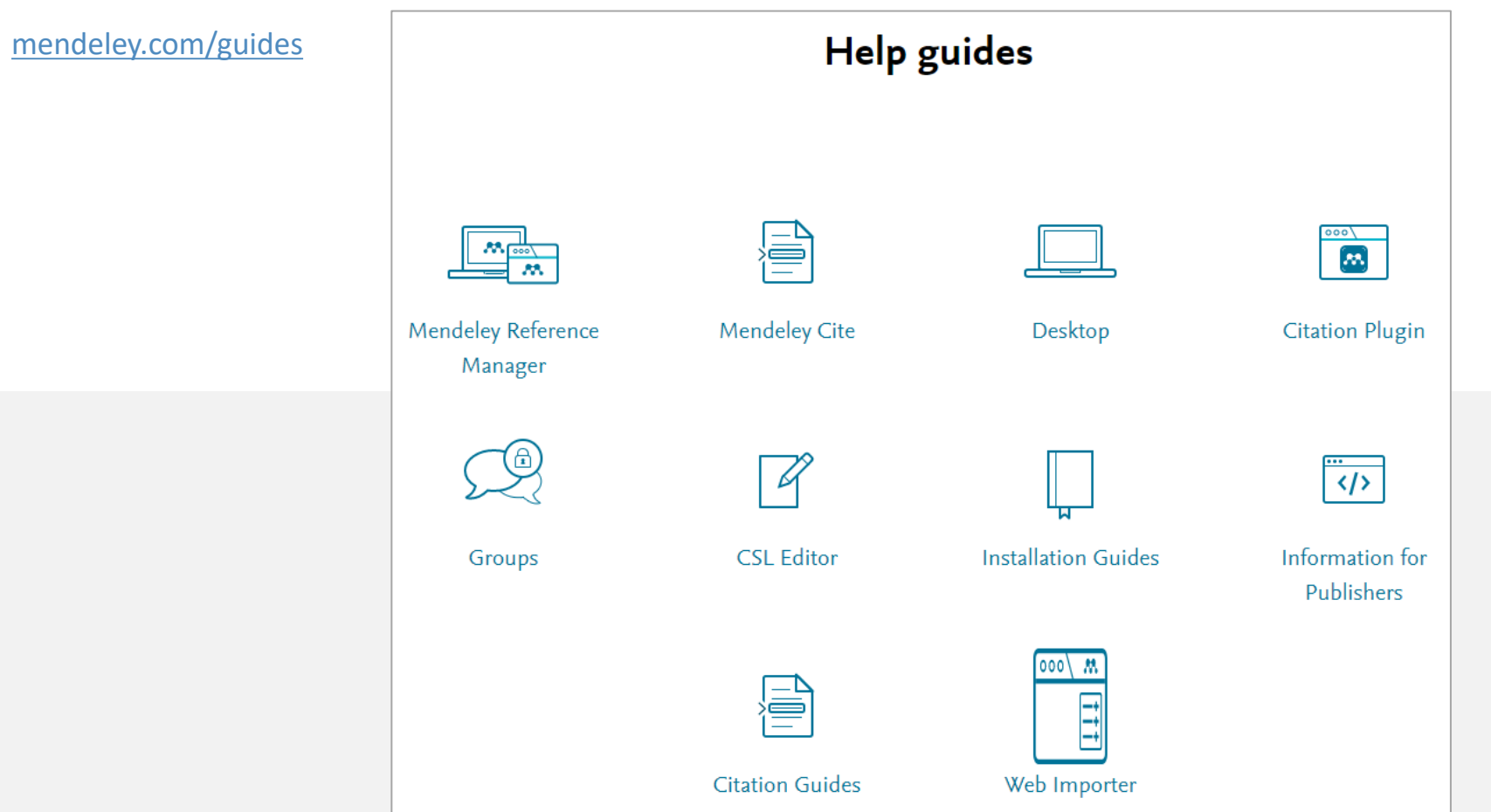

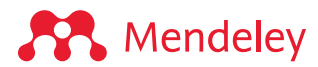

#### Mendeley Support Center

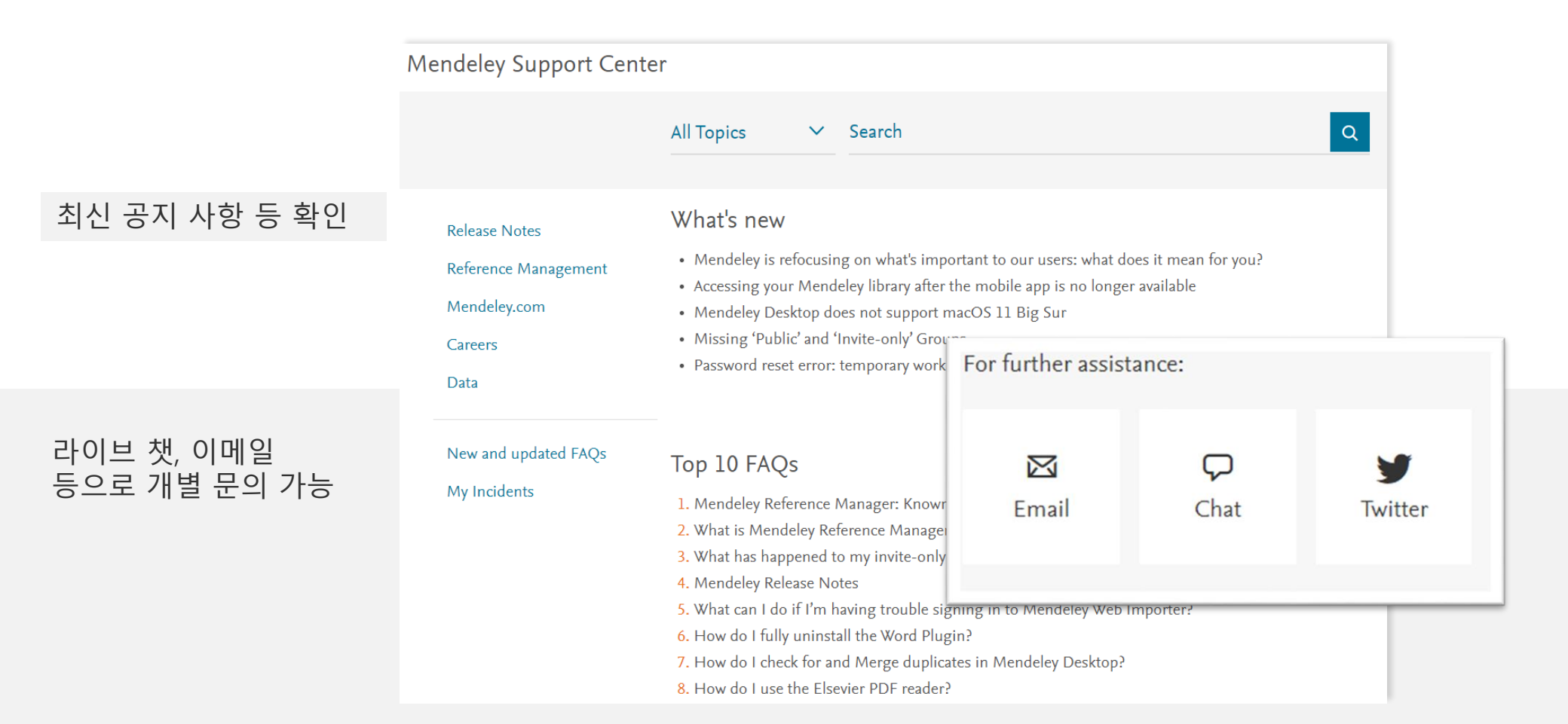

<https://service.elsevier.com/app/home/supporthub/mendeley/>

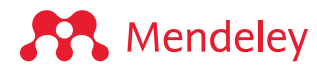

## 엘스비어 데이터베이스 한국어 이용 가이드

#### 한국어 이용자 가이드 [\(elsevier.com\)](https://www.elsevier.com/resources/product-manuals-brochures-tutorials)

#### 이용자 매뉴얼

- ScienceDirect 7
- ScienceDirect ebook a
- Mendeley 7
- Scopus 7
- $\bullet$  SciVal  $\overline{z}$
- $\bullet$  Pure  $\lambda$
- FWCI 확인 매뉴얼 a
- $\bullet$  Embase  $\lambda$
- $\bullet$  Reaxys  $\overline{z}$
- Knovel 7

#### 교육 동영상

- ScienceDirect 7
- Mendeley 7
- $\bullet$  Scopus  $\overline{a}$
- $\bullet$  SciVal  $\lambda$
- $\bullet$  Embase  $\overline{a}$
- $\bullet$  Reaxys  $\lambda$
- Knovel 7

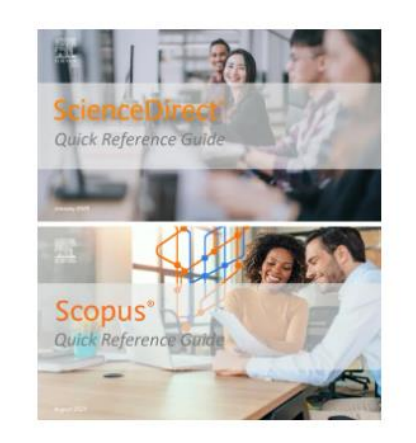

**Product Manuals** 

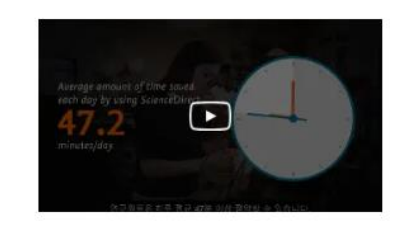

**Product Tutorials** 

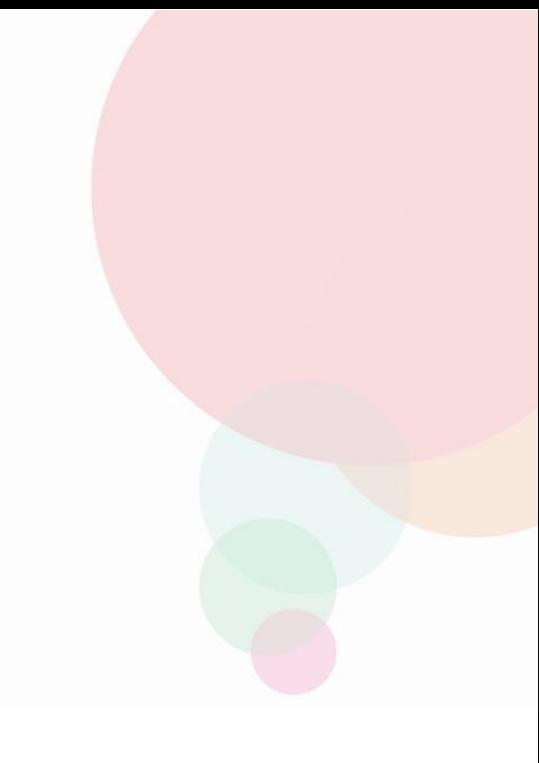

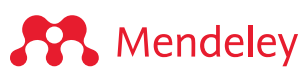

**ELSEVIER** 

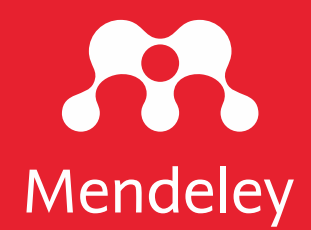

# Thank you!

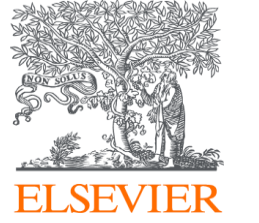